# **UNIVERSIDAD SAN PEDRO**

## **FACULTAD DE INGENIERÍA**

ESCUELA PROFESIONAL DE INGENIERÍA INFORMÁTICA Y DE SISTEMAS

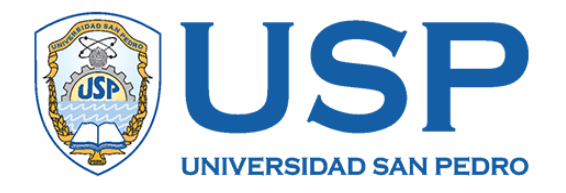

## Sistema informático web de gestión de expedientes para el estudio jurídico de abogados y asociados "Manuel" - Barranca ,2019

Tesis para obtener el título en ingeniero informática y de sistemas

Autores:

Castillo Tajiri, Gheisy Kimberly León Torres, Luis Humberto

Asesor

Dr. Martínez Carrión, Javier

Huacho – Perú 2019

# Índice

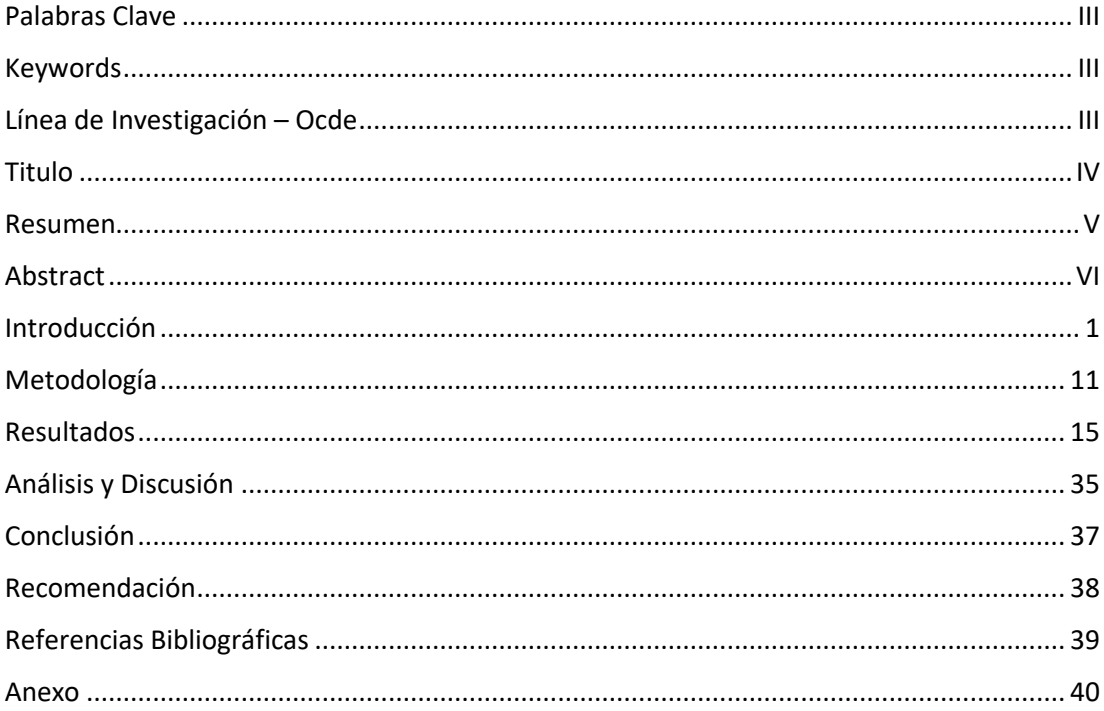

## **Palabras Clave**

<span id="page-2-0"></span>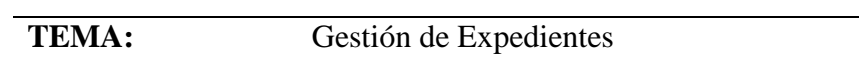

**ESPECIALIDAD:** Ingeniería de Software

## **Keywords**

<span id="page-2-1"></span>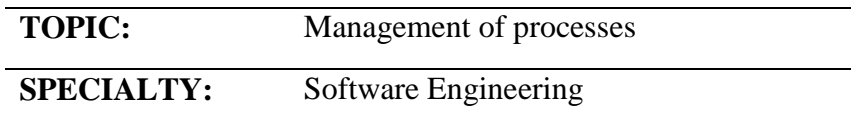

## **Línea de Investigación – Ocde**

<span id="page-2-2"></span>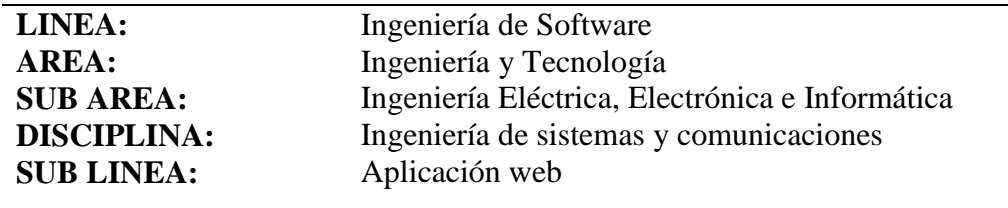

## **Titulo**

<span id="page-3-0"></span>Sistema informático web de gestión de expedientes para el estudio jurídico de Abogados y Asociados "Manuel"- Barranca, 2019

#### **Resumen**

<span id="page-4-0"></span>La investigación tuvo como propósito diseñar un sistema informático web para la gestión de expedientes del estudio jurídico abogados y asociados "Manuel", la cual se identificó como una investigación de tipo descriptiva con diseño no experimenta de corte transversal ya que se tiene el problema en un punto crítico y limitante de tiempo, basada por las observaciones y recopilaciones de datos obtenidos mediante los instrumentos elaborados para el sistema informático web del estudio jurídico.

Para ello las herramientas que se utilizó para la presente investigación son las siguientes; para el proceso de diseño y enfoque de proyecto se aplicó la metodología RUP (proceso unificado rational), mientras que para el modelamiento y almacenamiento de la base de datos se utilizó SQL server 2017 y por último para el desarrollo y codificación del sistema se utilizó el lenguaje de programación ASP.NET.

Con todo ello se implementó un sistema informático web con un interfaz que permite llevar un control adecuado de los expedientes que pertenecen a cada cliente, además de poder ayudar al cliente y abogado a visualizar los documentos judiciales que se encuentran guardados en el expediente desde cualquier lugar donde se encuentre, adicional a ellos con el sistema informático web se podrá captar a posibles clientes que requieren de asesoría.

#### **Abstract**

<span id="page-5-0"></span>The purpose of this investigation is to design an informatic web system for the management of files of the legal firm lawyers and associates "Manuel", which was identified as a descriptive research with a non-experimental cross-sectional design because the problem is at a critical point and time limitation, based on observations and data compilations obtained in the legal study.

The tools that were used for the present investigation are the following ones: for the design process and project approach, the RUP (rational unified process) methodology was applied, for the modeling and storage of the database, SQL server 2017 was used, and finally for the development and coding of the system the ASP.NET programming language.

With all of this a web page was implemented with an interface that allows to keep an adequate control of the files belonging to each client, as well as to help the client and lawyer to visualize the judicial documents that are stored in the file from any place where is, also with the with the web page will be able to attract potential clients who require advice legal service.

## **Introducción**

<span id="page-6-0"></span>De los antecedentes detectados relacionados con la presente investigación mostramos los más relevantes los cuales son:

Cabrera Maldonado, Angelica y Reyes Piedra, Andrés (2010) En su tesis titulada "sistema de información para la gestión de expedientes jurídicos, caso particular estudio jurídico Ochoa Neyra y Asociados"; su objetivo consistió en el desarrollo e implementación para la gestión de expediente jurídicos, caso particular estudio jurídico Ochoa Neyra y Asociados, elaboro el proyecto usando el PDU(proceso unificado de desarrollo software) para el diseño y modelamiento de sistema, mysql que es un gestor de base de datos sencillo y rápido de utilizar, mientras que para el desarrollo y codificación fue netbeans que permite que las aplicaciones sean desarrolladas con un conjunto de componentes y plataformas, por ultimo apache que es una aplicación gratuita que convierte cualquier ordenador en un ordenador web; todo ello logro hacer un sistema informático web robusto y confiable que integra la información de los abogados que trabajan en el estudio jurídico y las tareas que realizan en ella la cual permite que los abogados tenga de manera ordenada y un fácil acceso a sus expediente mediante diversas búsquedas y reportes que sistematizan los datos además de poder visualizar en tiempo real y desde cualquier lugar los documentos; mientras que para los potenciales cliente pueden reservar a través de la página web citas para asesorías.

Rojas Campos, Ricardo Alejandro (2013), En su tesis titulada "Sistema informático de seguimiento de procesos jurídicos de Themis SAC"; su objetivo consistió en realizar e implementar un sistema informático de seguimientos de procesos jurídicos para mejorar los procesos de control de expedientes. Para la construcción del software se utilizó la metodología rup (proceso unificado de rational) con la finalidad de la evaluación de las fortalezas, debilidades en el análisis y el requerimiento de la empresa; SQL server 2008 para el diseño e implantación de la base de datos y por último Visual Studio.net 2008 para la programación y realización de la página.

Logrando como resultado que la página web cuente con la opción de búsqueda de expedientes, documentos y personas de forma rápida y sencilla, permite visualizar los expedientes escaneados y generar el reporte diario por rango de fechas con diversos criterios de búsquedas dependiendo las necesidades, como seguridad a la información permite administrar los usuarios que pueden acceder al sistema.

Hernández García, Eduardo y Hernández Mendoza, Leonardo (2013), En su tesis titulada "sistema de control y seguimiento de expedientes en una institución jurídica"; su objetivo consistió en la implementar un sistema de control más ágil, rápido y con mayor eficiencia en la búsqueda de expediente para la institución jurídica la cual utilizo la metodología RUP SQL server 2008 para el diseño de la base de datos y para el desarrollo visual Studio.

Logrando como resultado sacar el reporte de expediente y teniendo un aspecto visual entendible para el manejo del personal, contribuyendo a la labor que se realiza en la institución. La cual permitió reducir los costos de copias, impresiones y papelería además de automatizar los procesos que realizan diariamente.

Meléndez Pérez, Jorge Daniel (2015), En su tesis titulada "Análisis, diseño e implantación de un sistema de apoyo al seguimiento de procesos judiciales en el estudio jurídico Salas Calderón & Asociados de la ciudad de ica.2015"; su objetivo consistió en implementar un sistema de información para el manejo de la gestión de los procesos judiciales del estudio jurídico Salas Calderón & Asociados; utilizando la metodología de modelamiento unificado (UML) , MySQL para la administración de base de datos y para el desarrollo el lenguaje de programación PHP y Java Server Pages (JSP).

Logrando como resultado un sistema compacto que permite registrar los datos de un proceso determinado, así como los clientes que se encuentran involucrados en el caso, trayendo consigo una rápida búsqueda del expediente deseados y disminuyendo el tiempo de búsqueda de esta actividad.

Araujo Castañeda, Marlon, Supo Cornejo, Francisco y Supo Cornejo, Francisco (2015) En su tesis titulada "Sistema inteligente de búsqueda de expedientes judiciales basados para consultorios jurídicos"; su objetivo consistió en la realización de un sistema que reduzca los tiempos de búsqueda de documentos judiciales para consultorios jurídicos. Para la cual se usó el lenguaje de modelamiento unificado (UML), SQL Server como diseñador de la base de datos y Python como lenguaje de programación.

Logrando como resultado que la pagina cuente con un interfaz del buscador que utiliza un filtro por el tipo de materia y otro por el administrador de expediente quien se encarga de mantener los documentos actualizados con este sistema se reducir el tiempo de espera del cliente y es una herramienta factible para el personal.

La presente investigación se justifica científicamente porque busca conocimientos selectivos y sistematizados para explicar racionalmente los procesos de desarrollo del sistema informático web de gestión de expedientes del estudio jurídico Abogados y Asociados "Manuel"- Barranca 2019, en base en los problemas de los procesos que aquejan al estudio y a las pocas herramientas en el mercado y al tratarse de un tema poco abordado, esta investigación brinda una solución nueva ya que integra una interacción directa con el cliente, por lo tanto en base a la presente investigación se desarrolló un sistema informático web útil tanto para el cliente como para el abogado ya que brinda una solución óptima para las problemáticas de la presente investigación.

Así mismo, la investigación tendrá un impacto social ya que servirá como apoyo para que clientes del estudio jurídico puedan acceder a través del sistema informático web a sus respectivos expedientes y pueda visualizar el estado en el que se encuentra su caso desde cualquier lugar donde se encuentren. Además de poder servir como base para que los otros estudios jurídicos de la provincia de Barranca que puedan también poder utilizar el sistema informático web para agilizar sus procesos ya que actualmente no cuenta con ningún programa que les facilite en las tareas que realizan a diario.

Finalmente, la investigación se alega de manera práctica, porque busca dar una mejora a las actividades realizadas por el personal estudio jurídico Abogados y Asociados "Manuel".

Se puede definir la principal problemática en el estudio jurídico Abogados y Asociados "Manuel" que brinda servicios de asesoría en todas las áreas del derecho a personas naturales y jurídicas, logrando tener una gran cantidad de clientes a su cargo.

A medida que el estudio fue creciendo surgió la necesidad de administrar de manera eficiente todos los expedientes, por ello muestra el alcance del sistema en el procedimiento que realiza al iniciar un caso.

En primer lugar, el abogado entabla una demanda judicial de acuerdo a lo acordado con el cliente, el cual la entidad envía una respuesta adjuntado el código del expediente creado esto indica que el proceso judicial ha iniciado.

Durante el proceso se recibe varias notificaciones, resoluciones y escritos que son almacenados según el orden alfabético del nombre del cliente y materia al que pertenece, para luego ser guardados en el expediente personal que se creó para cada cliente y posteriormente llevado al almacén.

De esta manera estos documentos son guardados y almacenados manualmente lo cual están expuestos ante perdidas y extravíos, generando incomodidad para el cliente y retraso en el caso. Al contar con un gran número de documentación física el proceso de la ubicación y distribución es demasiado lento y tedioso para el personal encargado.

Esto hace que el personal no de una buena atención al cliente y se lleve una mala perspectiva del estudio jurídico.

Al recibir esto documentos judiciales se reserva una diligencia entre ambas partes donde debe de asistir el cliente y su representante, surgiendo como problemática el olvido de estas citas por descuido del cliente retrasando el caso y haciendo que el abogado vuelva a generar una nueva cita, perjudicando al abogado por la pérdida de tiempo y en muchos de estos casos termina agravando el proceso.

Por otra parte, la cliente se acerca al estudio para poder ver el estado en el que se encuentra su caso, muchas de estas visitas no son coordinadas con el abogado. Algunos de estas no son atendidos ya que el abogado no cuenta con el tiempo suficiente por la programación de su agenda en las diligencias de otros casos. Mientras que en otros

casos son atendidos pero tardados por el tiempo en que el abogado busca los expedientes ya que no se encuentran ordenados y distribuidos de manera correcta.

El estudio actualmente tiene clientela gracias a la difusión de las recomendaciones de los clientes, pero como una estrategia de mercado no cuentan con una herramienta publicitaria que pueda ser apreciado para posibles clientes quien desean ser asesorados a nivel del mercado local estando en desventaja con la competencia.

Podría pensarse que lo descrito es un asunto que concierne solo a nuestra oficina analizada pero no es así. Al consultarles a distintos abogados de nuestra localidad, se sabe que la mayoría de estudios de abogados donde laboran no cuentan con una herramienta tecnológica que facilite a los usuarios por eso presentan los mismos problemas mencionados.

Si se ampliara e implantaran en el estudio, los clientes percibirían de manera más tangible las mejoras realizadas. Más aún, si se contaría con información exacta debido a que se está accediendo directamente a la fuente.

Finalmente, con todo lo planteado, se podrían reducir costos, haría más factible el acceso.

Para desarrollar la presente investigación se formula el siguiente problema:

¿Cómo desarrollar el sistema informático web de gestión de expediente para el estudio jurídico Abogados y Asociados "Manuel"-Barranca 2019?

A continuación, se presentan las bases teóricas que sustentan la investigación:

Para el modelamiento de sistema se utilizó la metodología RUP que es un lenguaje unificado de modelación, utilizada frecuentemente porque contiene un conjunto de herramientas que incluye diagramas que permiten visualizar la construcción de un sistema orientado a objetos.

El UML es una herramienta poderosa que puede mejorar enormemente la calidad del análisis y diseño de sistemas, y contribuir por tanto a crear sistemas de información de alta calidad. Con el uso iterativo de UML es posible lograr una mayor comprensión entre los equipos de negocios y los de TI en relación con los requerimientos del sistema y los procesos que necesitan realizarse en este último para cumplir dichos requerimientos. En cada iteración el diseño del sistema toma una apariencia más detallada hasta que las cosas y relaciones en el sistema se definen con claridad y precisión en los documentos de UML. (Kendall, 2005)

Dicha metodología desarrolla 4 fases de trabajo las cuales se mencionará a continuación:

Fase de Iniciación: durante la fase de inicio se desarrolla una descripción del producto final a partir de una buena idea y se presenta el análisis del negocio para el producto. En esta fase se identifica y prioriza los riesgos más importantes.

Fase de Elaboración: durante la fase de elaboración se especifican en detalle la mayoría de los casos de uso del producto y se diseña la arquitectura del sistema. Establece una firme comprensión del problema a solucionar, establece la fundación arquitectural para el software, establece un plan detallado para las siguientes iteraciones y elimina los mayores riesgos

Fase de Construcción: se crea el producto y se añaden los músculos. En esta fase, la línea base de la arquitectura crece hasta convertirse en el sistema completo. La descripción evoluciona hasta convertirse en un producto preparado para ser entregado a la comunidad de los usuarios.

Fase de Transición: cubre el período durante el cual el producto se convierte en la versión beta. En la versión beta un número reducido de usuarios con experiencia prueba el producto e informa de defectos y deficiencias. Conlleva actividades como la fabricación, formación del cliente, el proporcionar una línea de ayuda y asistencia, la corrección de los defectos que encuentren tras la entrega. (Ivar Jacobson, 2000)

Mientras que para el diseño de la base de datos utilizara el programa SQL Server que es el lenguaje estructurado de consultas (SQL, Structured Query Language) que apoya al mantenimiento de la base de datos relacional y la gestión de la base de datos.

La mayoría de las fuentes coinciden en que una base de datos, por lo menos, es una colección de datos organizada en un formato estructurado que es definido como metadatos que describe esa estructura. Puede pensar en los metadatos como información sobre los datos almacenados.

A lo largo de los años se ha implementado una serie de modelos de base de datos para almacenar y administrar la información. Varios de los modelos más comunes incluyen los siguientes:

Jerárquico: Este modelo tiene una estructura primario y secundario que es similar a un árbol invertido, que es lo que constituye la jerarquía. Los datos están organizados en nodos, el equivalente lógico de tablas en una base de datos relacional. Un nodo principal puede tener muchos nodos secundarios, pero un nodo secundario sólo puede tener un nodo principal.

Red: Los datos están organizados en tipos de registro, el equivalente lógico de tablas en una base de datos relacional. Al igual que el modelo jerárquico, el modelo de red usa la estructura de un árbol invertido, pero los tipos de registro se organizan en una estructura que relaciona pares de tipos de registro en propietarios y miembros. Cualquier tipo de registro puede participar en cualquier conjunto con otros tipos de registro en la base de datos, que apoya a las consultas y relaciones más complejas de lo que es posible en el modelo jerárquico.

Relacional: Una base de datos relacional es independiente de la aplicación; puede hacer modificaciones no destructivas a la estructura sin afectar la aplicación. Además, la estructura de la base de datos relacional se basa en la relación, o tabla, junto con la habilidad de definir relaciones complejas entre ellas. Se puede acceder directamente a cada relación sin la lentitud de las limitaciones de los modelos jerárquicos o propietario/ miembro que requiere de una navegación a través de una estructura compleja de datos. (Sheldon, 2010)

Y para la programación y codificación se utilizará el programa llamado ASP.NET con el que se conoce la parte de la plataforma .NET que permite el desarrollo y ejecución tanto de aplicaciones web como de servicios web. Igual que sucedía en ASP, ASP.NET se ejecuta en el servidor. En ASP.NET, no obstante, las aplicaciones web se suelen

desarrollar utilizando formularios web, que están diseñados para hacer la creación de aplicaciones web tan sencilla como la programación en Visual Basic.NET

ASP.NET forma parte de la plataforma .NET. De hecho, los formularios Windows y los formularios ASP.NET son las dos herramientas principales con las que se pueden construir interfaces de usuario en .NET. Aunque no son intercambiables, ya que aún no existe una forma estándar de crear una interfaz de usuario que funcione tanto para aplicaciones Windows como para aplicaciones web, tanto unos formularios como los otros comparten su posición relativa dentro de la familia de tecnologías que dan forma a la plataforma .NET.

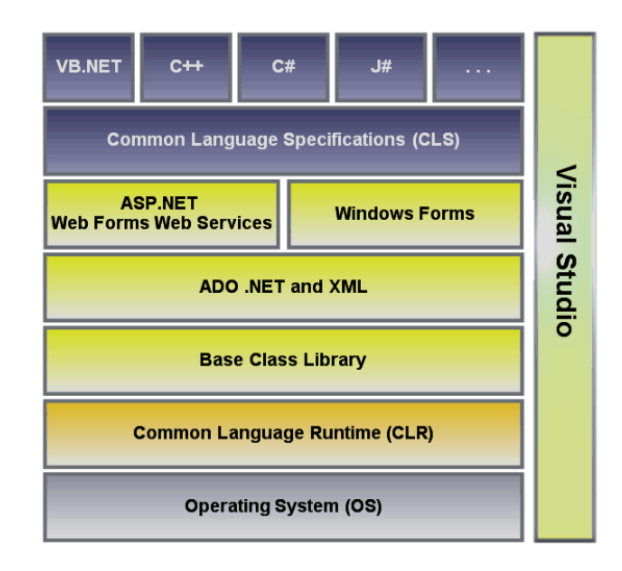

Figura N°1: Plataforma.net

FUENTE: [https://www.campusmvp.es/recursos/post/que-es-la-plataforma-net-y-cuales-son-sus](https://www.campusmvp.es/recursos/post/que-es-la-plataforma-net-y-cuales-son-sus-principales-partes.aspx)[principales-partes.aspx](https://www.campusmvp.es/recursos/post/que-es-la-plataforma-net-y-cuales-son-sus-principales-partes.aspx)

Las páginas ASP.NET, en vez de aceptar datos de entrada y generar su salida en HTML como sucede en ASP, implementan su funcionalidad en fragmentos de código que se ejecutan como respuesta a eventos asociados a los controles de la interfaz con los que puede interactuar el usuario. Esta forma de funcionar le proporciona a ASP.NET un mayor nivel de abstracción, requiere menos código y permite crear aplicaciones más modulares, legibles y mantenibles.

ASP.NET garantiza la compatibilidad de los controles de nuestra aplicación web con distintos navegadores, sin que el programador tenga que preocuparse demasiado de las diferencias existentes entre los diferentes navegadores web que puede emplear el usuario final para acceder a nuestra aplicación. (Fernando Berzal, 2007)

Para la culminación de la codificación del sistema informático web se utilizará JQUERY que es una librería que proporciona una capa de abstracción de aplicación general para programación Web común, y por lo tanto es de utilidad en casi cualquier situación de programación.

Acceder a elementos en un documento: Sin una librería JavaScript, se tienen que escribir muchas líneas de código para recorrer el árbol DOM (Document Object Model), y localizar partes especiales de la estructura de un documento HTML. Un mecanismo selector robusto y eficiente se ofrece en jQuery para recuperar la parte exacta del documento que se tiene que inspeccionar o manipular. Las características principales son:

Modificar la apariencia de una página Web: CSS ofrece un método potente de influir en la forma en que se muestra un documento, pero se queda corto cuando los navegadores Web no soportan todos los mismos estándares. Con jQuery, los desarrolladores pueden llenar este vacío, basándose en el soporte de los mismos estándares entre todos los navegadores. Además, jQuery puede cambiar las clases o propiedades de estilo individual aplicadas a una parte del documento incluso después de que se haya mostrado la página.

Alterar el contenido de un documento: jQuery puede modificar el contenido de un documento con algunas teclas. El texto se puede cambiar, las imágenes se pueden insertar o cambiar, las listas se pueden reordenar, o toda la estructura del HTML se puede volver a escribir y ampliar, todo ello con una sola API (Application Programming Interface o Interfaz de programación de aplicaciones) fácil de utilizar.

Animar cambios realizados a un documento: Para implementar de forma eficiente tales comportamientos interactivos, un diseñador debe también proporcionar feedback visual al usuario. La biblioteca jQuery facilita esto al proporcionar una tabla de efectos, como desvanecerse, así como un conjunto de herramientas para diseñar nuevas.

Recuperar información de un servidor sin refrescar una página: Este patrón de código se ha conocido como AJAX (Asynchronous JavaScript And XML o JavaScript asíncrono y XML), y ayuda a los diseñadores Web a diseñar un sitio rico en características. La librería jQuery elimina la complejidad específica de navegador de este proceso, permitiendo a los desarrolladores centrarse en la funcionalidad del servidor.

Simplificar tareas JavaScript comunes: Además de todas las características específicas de documento de jQuery, la librería proporciona mejoras a construcciones JavaScript básicas como iteración y manipulación de tabla. (Swedberg, 2009)

Con la problemática planteada surgió la siguiente hipótesis de la implementación de un sistema informático Web de gestión de expedientes para el estudio Jurídico, para la mejora en la atención del cliente y el resguardo de los documentos judiciales.

Por lo que la presente investigación tiene como objetivo general el desarrollar un sistema informático web para la gestión de expedientes del estudio jurídico Abogados y Asociados "Manuel".

Para alcanzar el objetivo planteado se determinó los siguientes objetivos específicos que fueron la determinación de los procesos que intervienen en los requerimientos necesarios para el proyecto, Aplicar la metodología Rup para el modelamiento del sistema informático web según los procesos que se evaluaron y Construir el sistema informático utilizando las herramientas de SQL Server para el modelamiento de la Base de datos y Visual Studio para la programación

#### **Metodología**

<span id="page-16-0"></span>De acuerdo a la orientación de la investigación la presente tesis es de tipo APLICADA; ya que tiene como objetivo resolver el planteamiento especifico que acontece al estudio jurídico Abogados y Asociados "Manuel".

la técnica de contrastación aplicada es de técnica DESCRIPTIVO; ya que con los datos recopilados en el estudio jurídico Abogados y Asociados "Manuel" nos permitirá examinar, formular y seleccionar las técnicas correctas para el desarrollo del proyecto.

El diseño de la investigación es no experimental de corte trasversal que es una investigación sistemática y empírica en la que no existe manipulación de variables porque todo se basa al a observación e investigación que se hizo en el estudio jurídico.

La presente tesis abarca como referencia a los miembros del estudio jurídico Abogados y Asociados "Manuel "que son el personal principal para el control de expedientes.  $P=3$ 

Para la muestra se considerará al total del estudio jurídico Abogados y Asociados "Manuel "M=3

Las técnicas e instrumentos utilizadas para adjuntar y recopilar la información se dividieron en dos factores: los primarios son las observaciones directas hecha en el estudio jurídico con el fin de detectar la problemática, como también se utilizó las encuestas que permitieron saber las opiniones del personal sobre algunos procesos que se realizan día a día. Y como factor secundario se utilizó los libros, ensayos y tesis que se hayan realizado con relación al tema propuesto ya que nos permitió tener un conocimiento previo para la solución de la problemática; todo ello contribuyo al desarrollo de la investigación.

Para la realización del procesamiento de datos se concluyó con el trabajo de técnicas de análisis realizado en el estudio jurídico Abogados y Asociados "Manuel "las cuales permitió calcular algunos datos con la herramienta de Microsoft Excel para la obtención de porcentajes en variables cualitativas y posteriormente poder construir a la base de datos.

Rup describe como utilizar de forma efectiva los procedimientos comerciales probados en el desarrollo de software. La metodología utiliza el lenguaje de modelado unificado (UML) para preparar todos los diagramas de un sistema de software y está fundamentado en 3 principios básicos: Dirigido por casos de uso, centrado en la arquitectura e iterativo e incremental. Las cuales vamos a describir a continuación:

Dirigido por casos de uso: un sistema de software debe brindar servicios a sus usuarios por lo que se debe conocer que se necesita y desea a futuro. Representan los requisitos funcionales y especifican una secuencia de acciones que el sistema puede llevar a cabo.

Centrado en la arquitectura: la arquitectura es un sistema de software es descrita por medio de diferentes visitas del sistema en proceso de desarrollo. Surge de las necesidades de la organización de como persiguen los usuarios y de cómo se reflejan en los casos de uso.

iterativo e Incremental: Las iteraciones hacen referencia a pasos en flujo de trabajo, y los incrementos, al crecimiento del producto. En cada iteración, los desarrolladores, identifican y especifican los casos de uso relevantes, crea un diseño utilizando la arquitectura seleccionada como guía.

R up como metodología para ser aplicada en los sistemas vasados en la web, permite no solamente definir una serie de etapas y entregables, sino que además garantiza la calidad del producto orientado a la web. los principales diagramas son:

Caso de uso: se orienta hablando con los usuarios habituales y analizando con ellos las distintas cosas que deseen hacer con el sistema. Son un fenómeno orientado a objetos, las personas se auxilian de escenarios típicos que les ayudaran a comprender los requerimientos. Estos escenarios, sin embargo, se trataban de modo muy informal, siempre se construían, pero pocas veces se documentaban. Iván Jacobson elevo la visibilidad del caso de uso a tal punto que lo convirtió en un elemento primario de la planificación y desarrollo de proyectos.

Diagrama de caso de uso: Jacobson además de introducir los casos de uso como elementos primarios del desarrollo del software, también diseño un diagrama para la representación gráfica de los casos de uso. El diagrama de casos de uso es ya también parte del UML.

Comenzaremos el análisis de los elementos hablando sobre los actores la cual se llama así, al usuario, cuando llevan a cabo un caso de uso son los personajes que interactúan con el evento externo (caso de uso).

Además de los vínculos entre los actores y los casos de uso hay otros dos tipos de vínculos, estos representan las relaciones de uses (usa) y extends (extiende)entre los casos de uso.

Utilice la relación extends cuando describa una variación de conducta normal y utilice use para repetir cuando se trata de uno o varios casos de uso y desee evitar repeticiones

Diagrama de clase: describe los tipos de objetos que hay en el sistema y las diversas clases de relaciones estáticas que existen entre ellos. Hay dos tipos de relaciones estáticas que son las asociaciones u subtipos

Los diagramas de clase también muestran los atributos y operaciones de una clase y las restricciones a que se ven sujetos, según la forma en se conecten los objetos.

Diagrama de Secuencia: Es el flujo de control general donde tiene pequeños métodos en diferentes clases que determinan la secuencia global del comportamiento. Donde introducen varios elementos nuevos en los diagramas de secuencia. En primer lugar, se ven las actividades que aparecen explícitamente cuando está activo un método ya sea porque está afectando operaciones o porque se encuentra esperando la devolución de una subrutina.

Diagrama de Colaboración: muestran la distribución para indicar como se conectan estáticamente con los objetos.

Diagrama de Paquetes: indica los diagramas que muestran los paquetes de clases y de las dependencias entre ellos. Una clase tiene a otra como parte de sus datos, una clase menciona a otra como parámetro para una operación. Si una clase cambia su interfaz, entonces los mensajes que envía pueden dejar de ser válidos. El arte del diseño en gran escala implica minimizar las dependencias, de modo tal que se reduzcan los efectos del cambio y se requiera de menos esfuerzo para cambiar el sistema.

Diagrama de Estado: son una técnica conocida para describir el comportamiento de un sistema. Describen todos los estados posibles en los que puedan entrar un objeto particular y la manera en que cambia el estado de objeto, como resultado de los eventos que llegan a él. Los diagramas de estados se dibujan para una sola clase, mostrando el comportamiento de un solo objeto durante todo su ciclo de vida.

Diagrama de actividades: permite seleccionar el orden en que se han las cosas, manejan y promueven el comportamiento en paralelo. (UML gota a gota , 1999)

### **Resultados**

<span id="page-20-0"></span>Se aplico la metodología RUP en esta investigación, la cual mostrará los principales diagramas del sistema web para la gestión del estudio jurídicos abogados y asociados "Manuel", las cuales son:

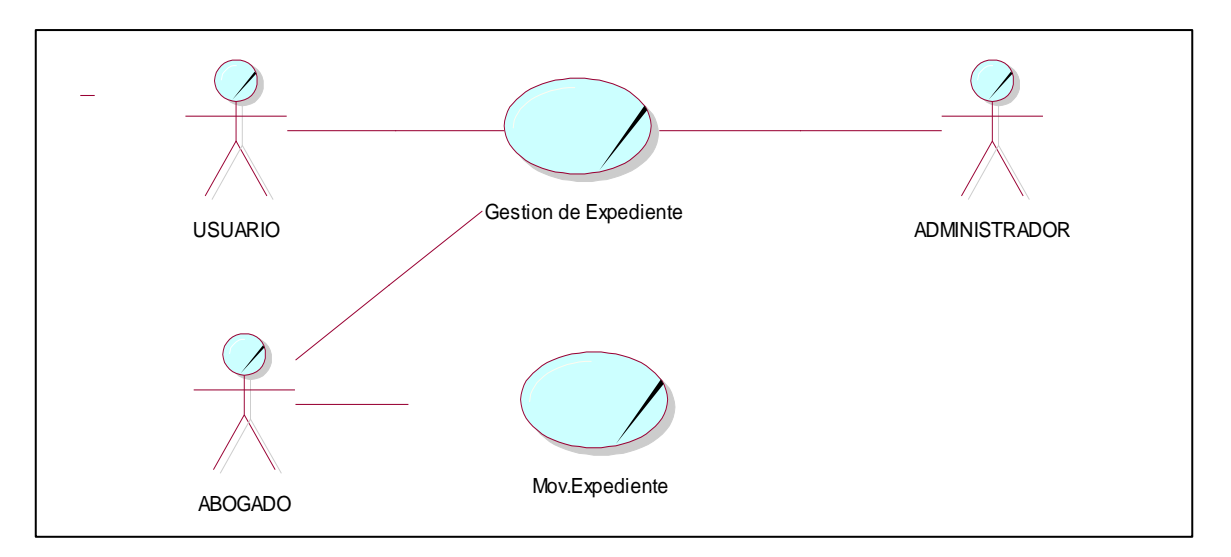

Figura N°2: Diagrama de casos de uso de negocio

Fuente: Elaboracion propia

## ESPECIFICACIÓN DE CASO DE USO DE NEGOCIO

## CONTROL DE EXPEDIENTE

Consiste en el registro del nuevo expediente donde se almacenar los documentos judiciales de cada cliente. En este proceso el abogado registra un nuevo expediente a base de la respuesta que emitió la instancia a la denuncia interpuesta por el cliente y el abogado.

## CONTROL DE MOVIMIENTO DEL EXPEDIENTE

Consiste en el almacenamiento y llenado de los documentos al expediente de cada cliente del estudio jurídico Abogados y Asociados "Manuel". En este proceso el abogado va todos los escritos, notificación y resoluciones obtenidas en el caso donde serán almacenadas en el expediente del cliente. Así estos podrán visualizar y actualizados del avance de su caso.

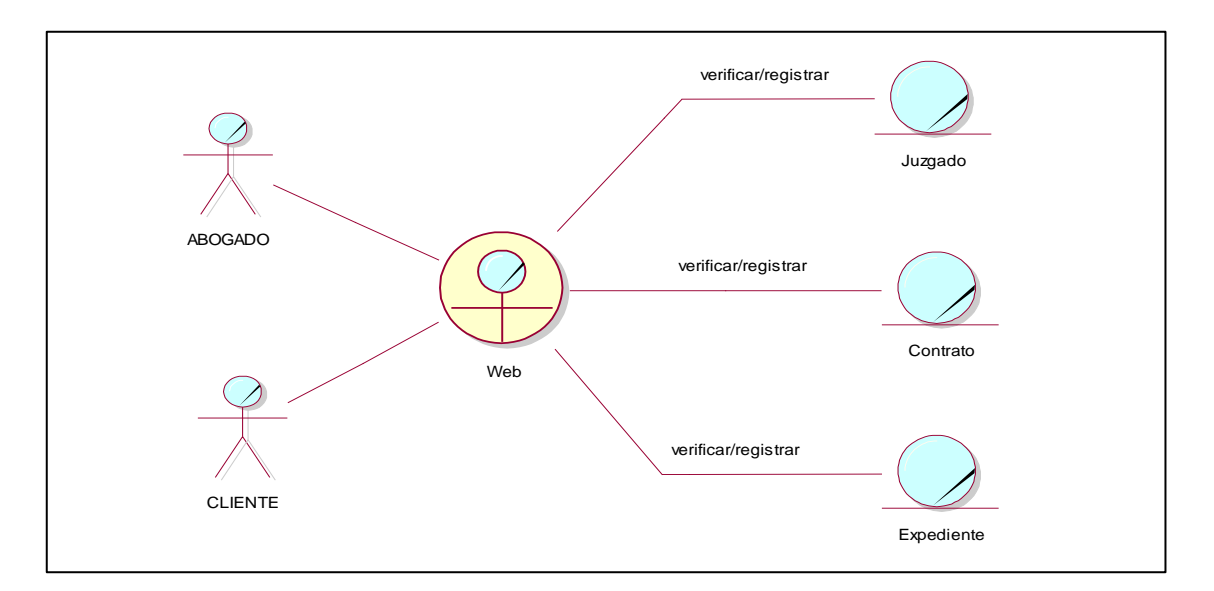

Figura N°3: Modelamiento de objeto de Negocio-Control de Expediente

#### Fuente: Elaboración Propia

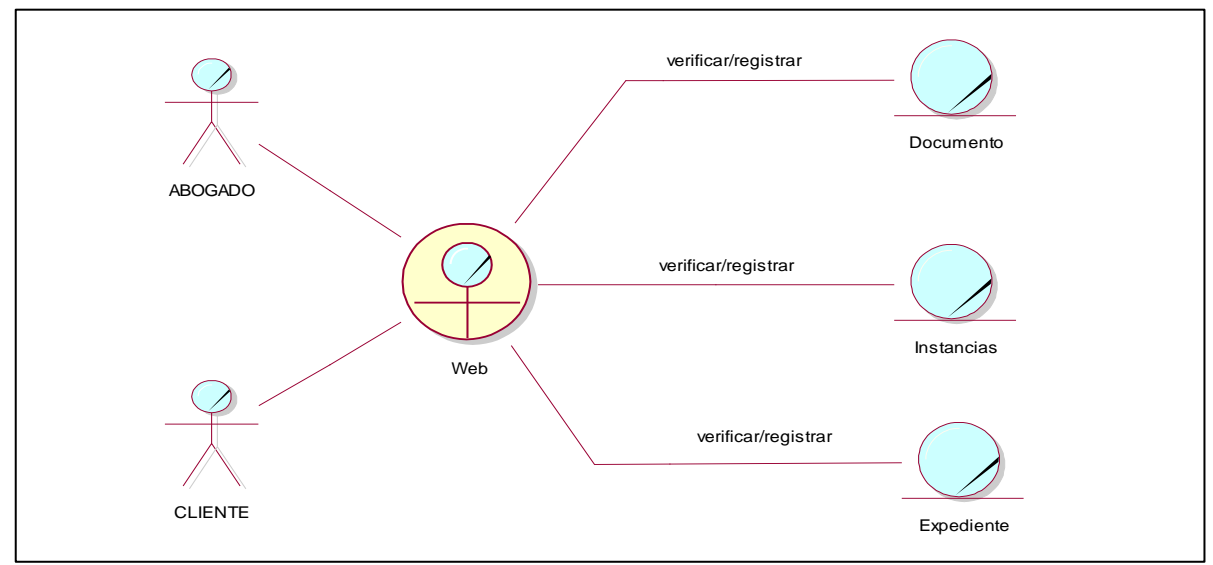

Figura N°4: Modelamiento de objeto negocio -Control de Mov. Expediente

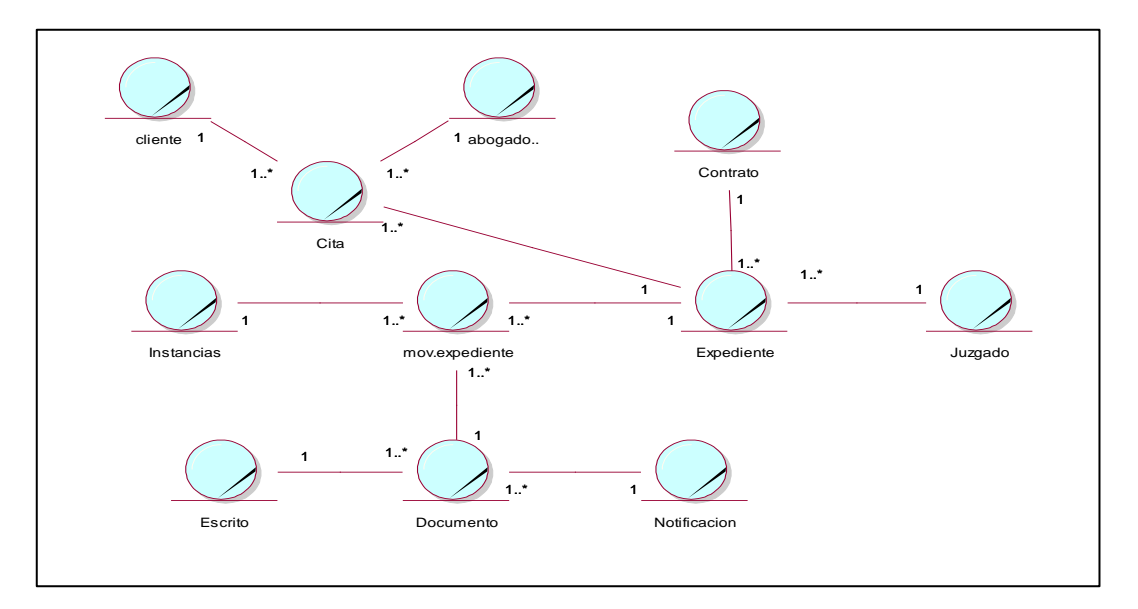

Figura N°5: Modelo de dominio

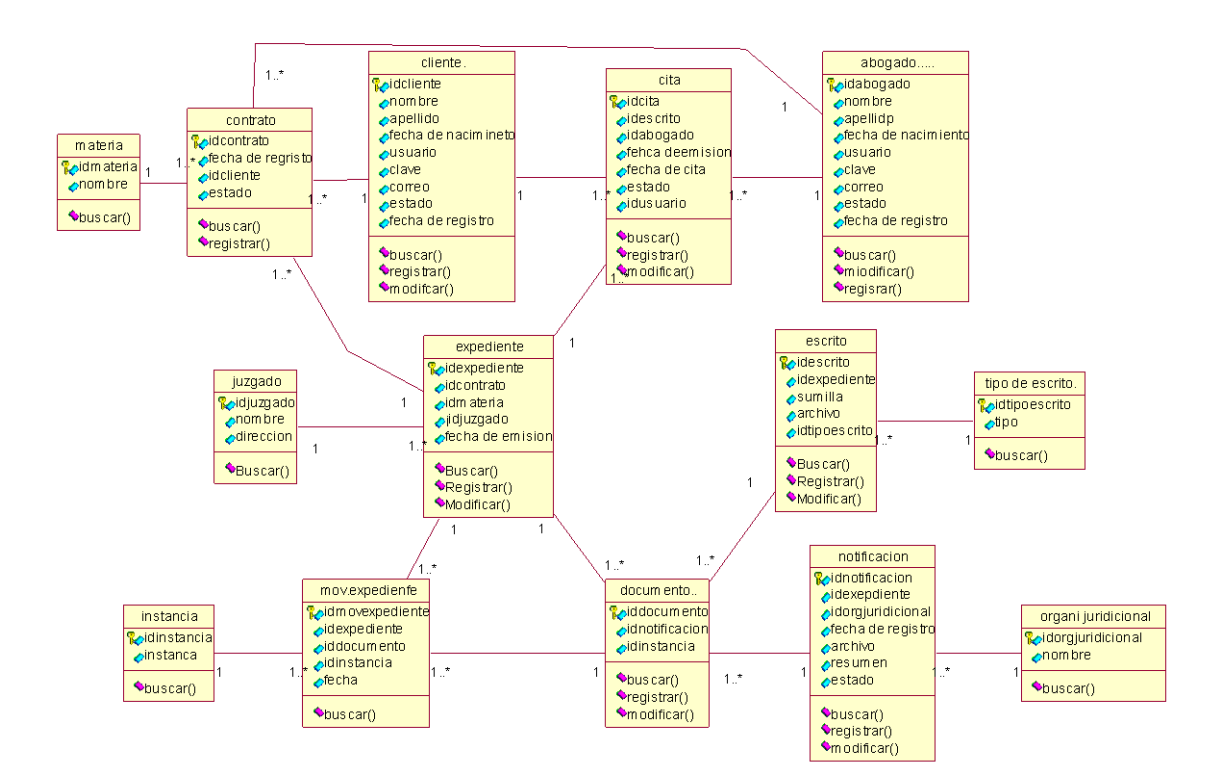

Figura N°6: Diagrama de clase

Fuente: Elaboración propia

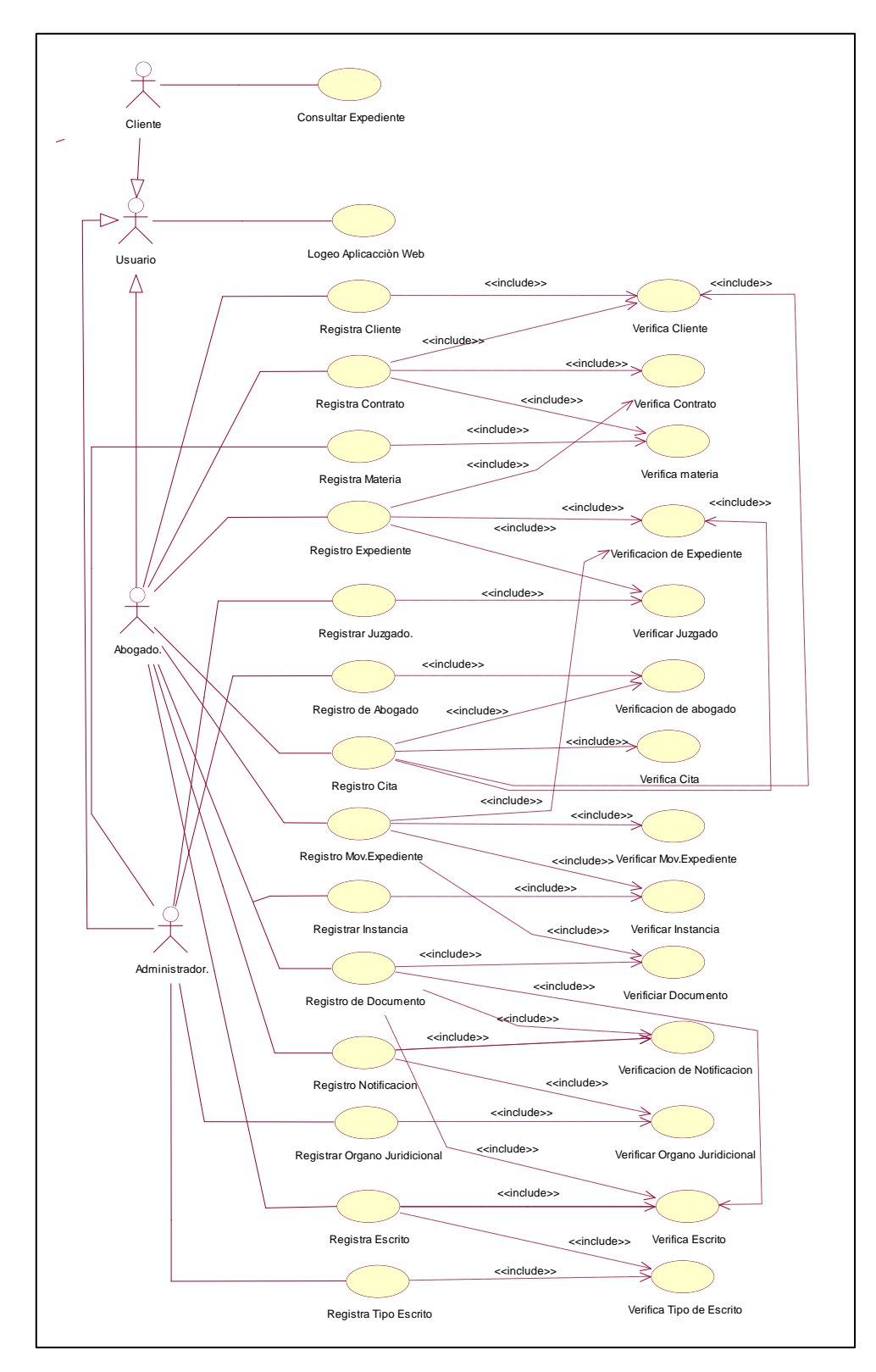

Figura N°7: Modelo de Requerimiento Detallado

Fuente: Elaboración Propia

## ESPECIFICACION DE LOS CASOS DE USO

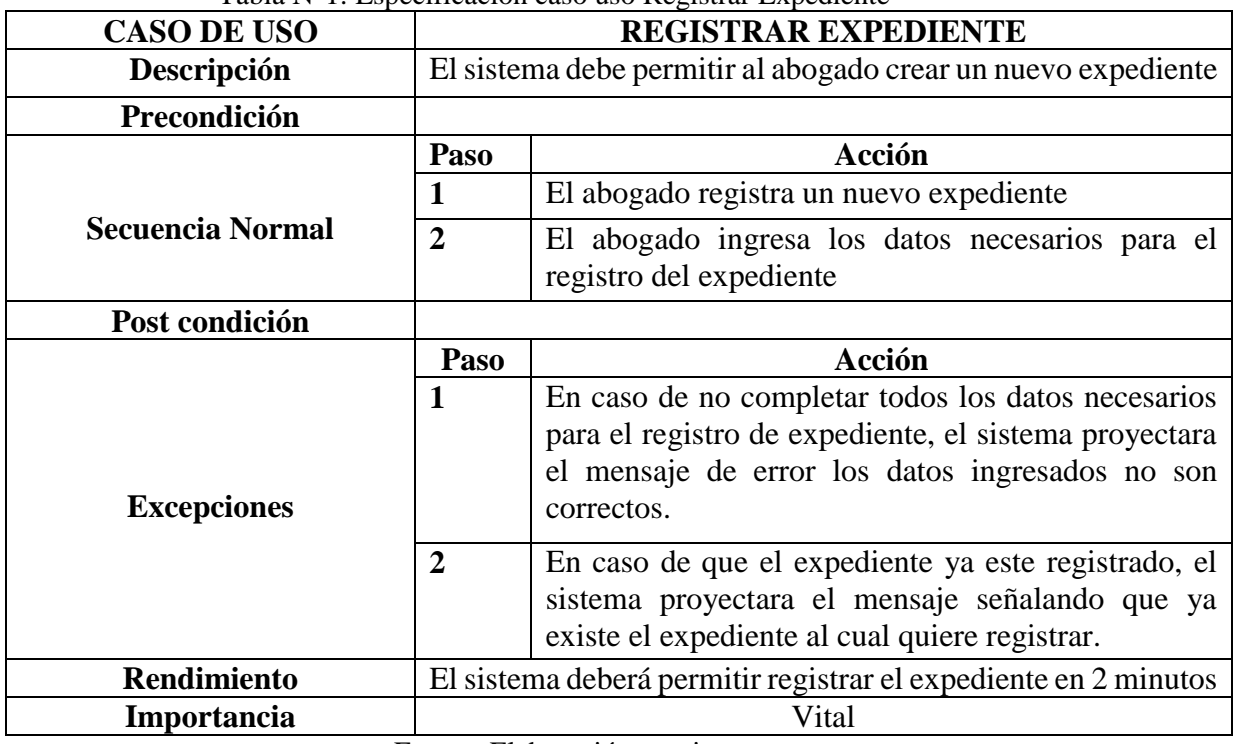

#### Tabla N°1: Especificación caso uso Registrar Expediente

Fuente: Elaboración propia

## Tabla N°1: Especificación caso uso Registrar Expediente

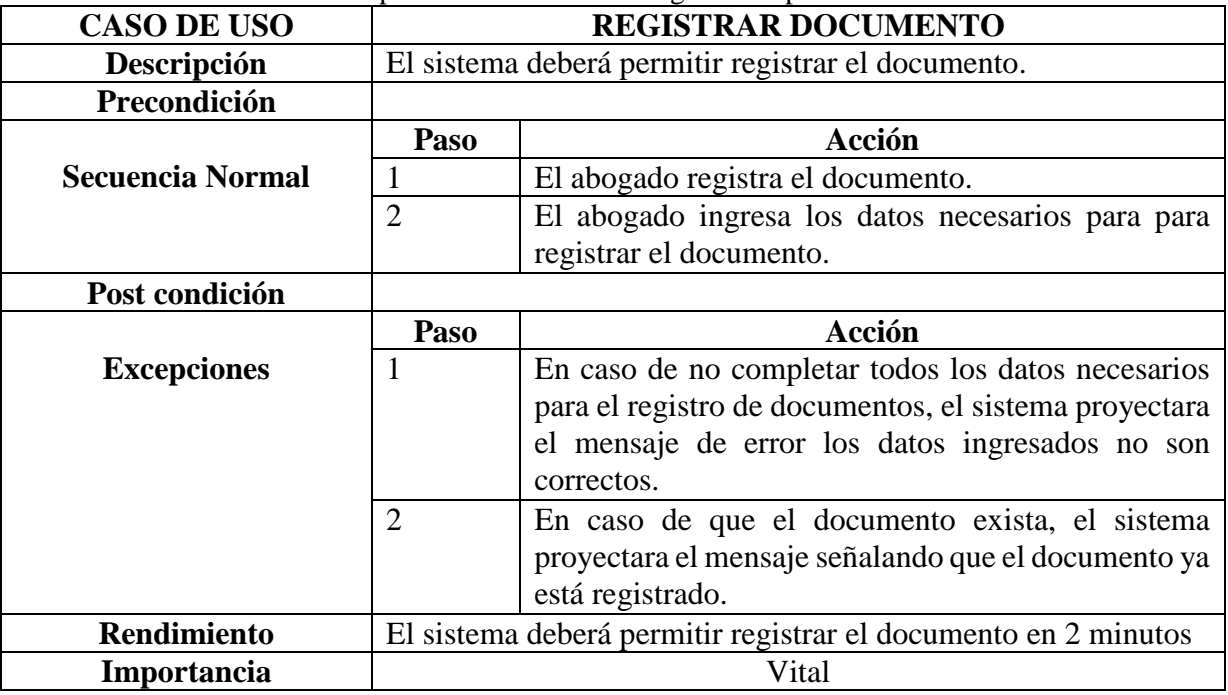

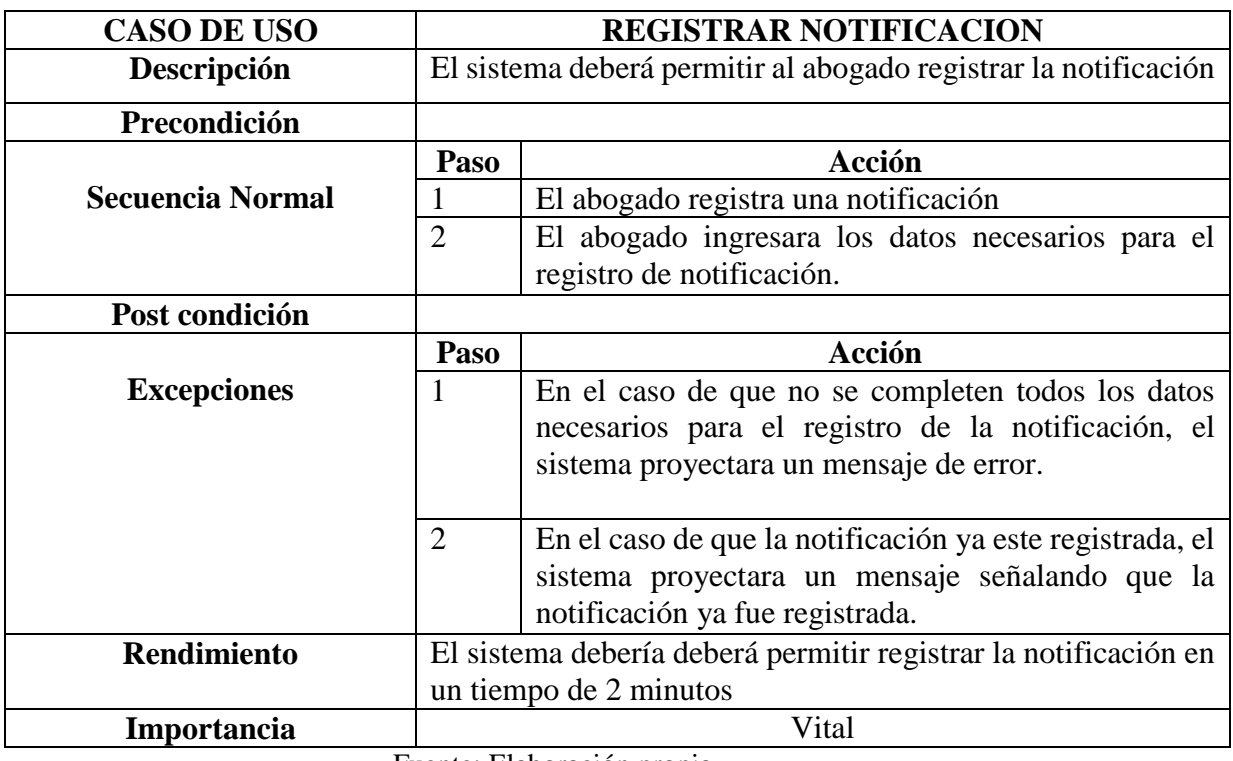

## Tabla N°4: Especificación caso uso Registrar Cliente

Fuente: Elaboración propia

## Tabla N°4: Especificación caso uso Registrar Cliente

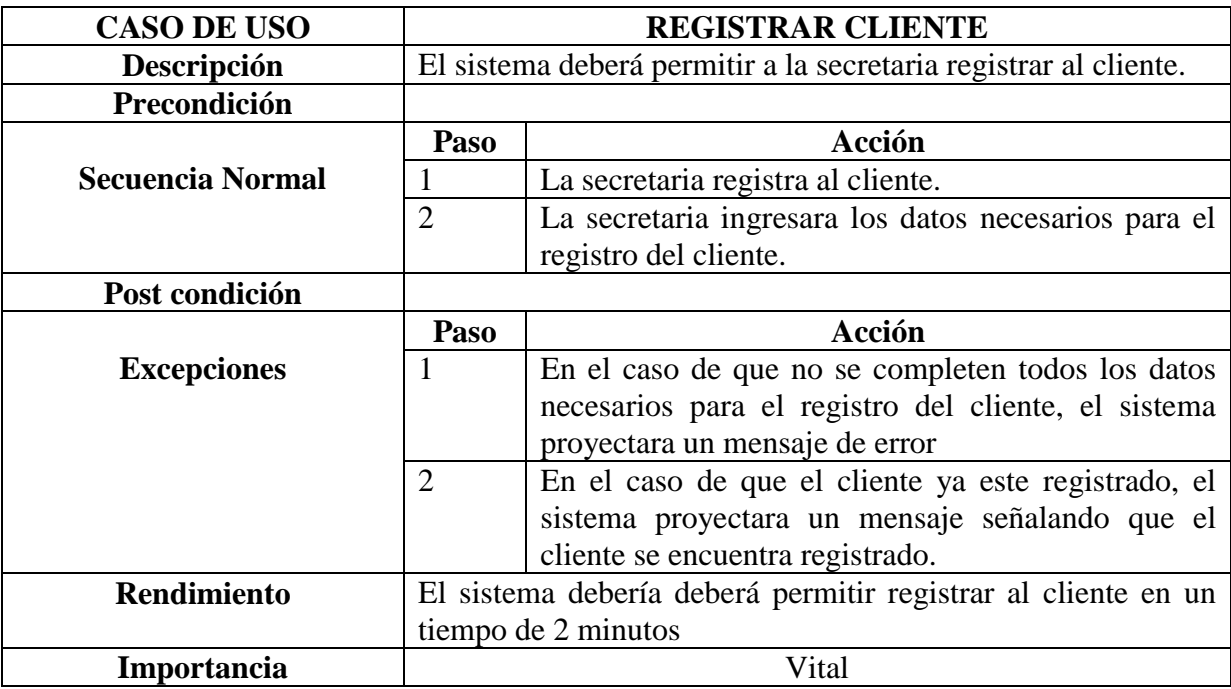

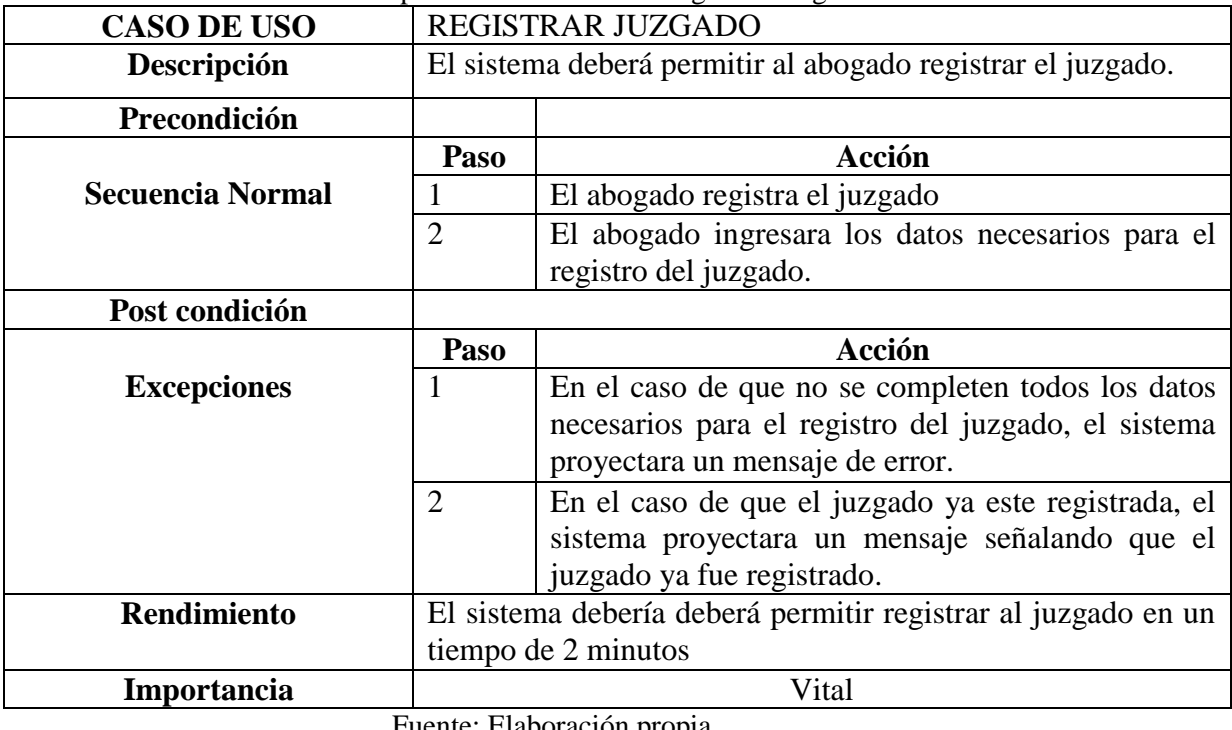

## Tabla N°5: Especificación caso uso Registrar Juzgado

Fuente: Elaboración propia

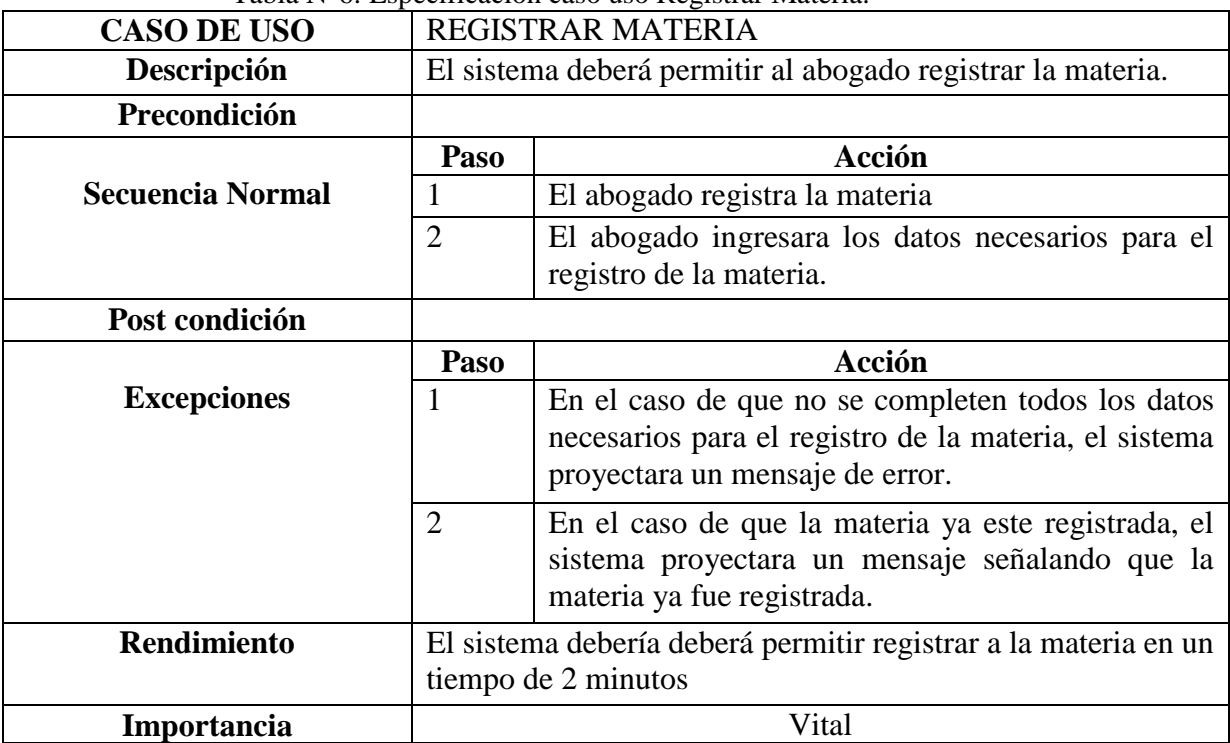

## Tabla N°6: Especificación caso uso Registrar Materia.

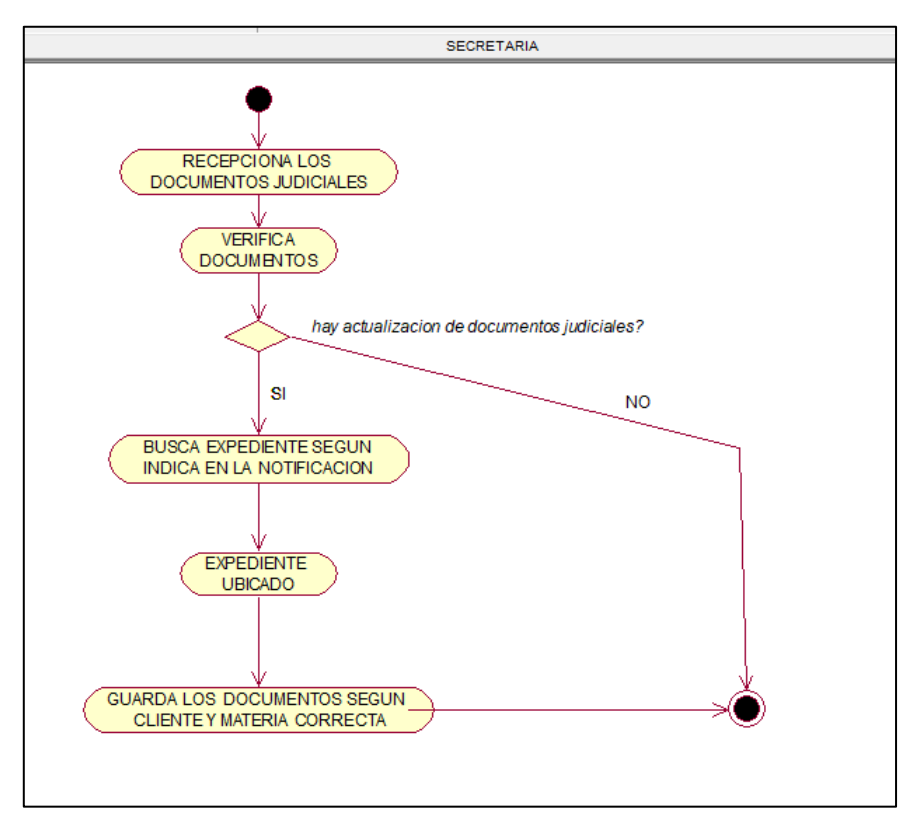

Figura N°8: Diagrama de Actividades-MovExpediente

Fuente: Elaboración Propia

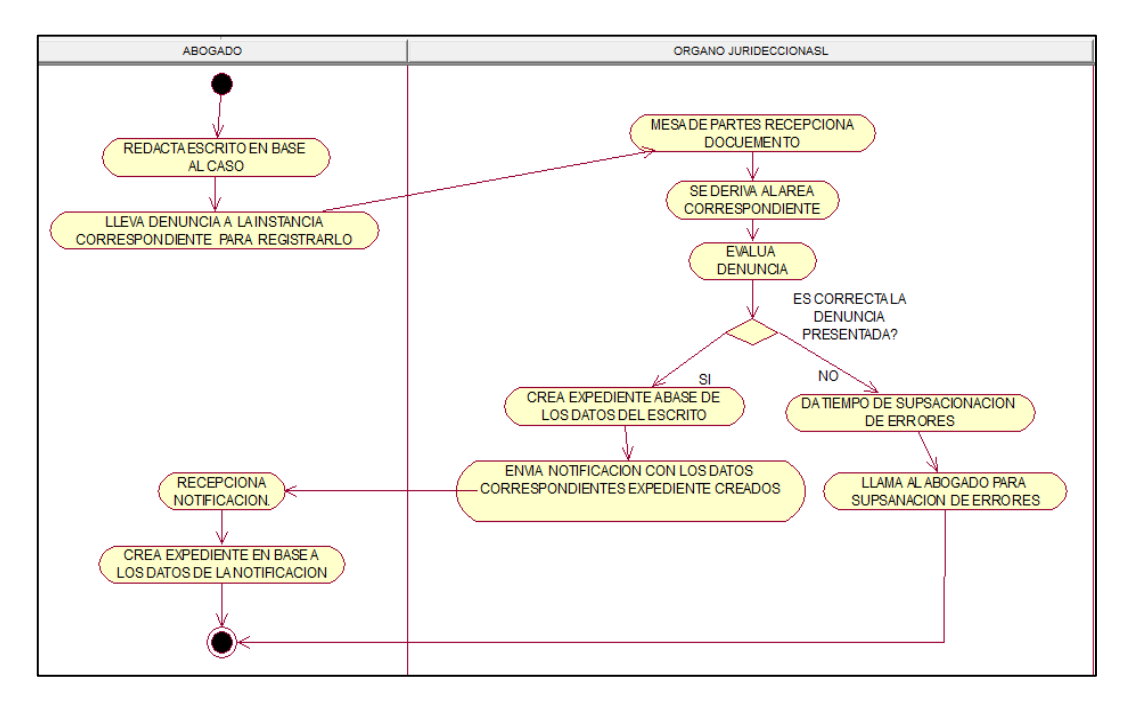

Figura N°9: Diagrama de Actividades-Expediente

Fuente: Elaboración Propia

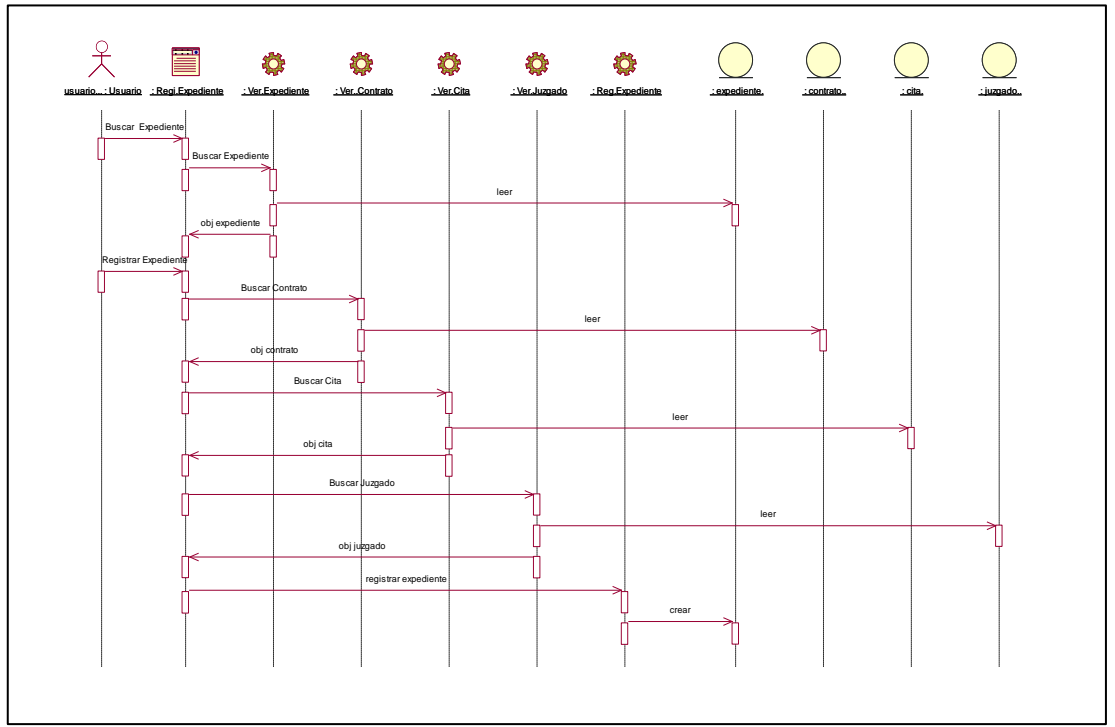

Figura N°10: Diagrama de Secuencia-Expediente

Fuente: Elaboración Propia

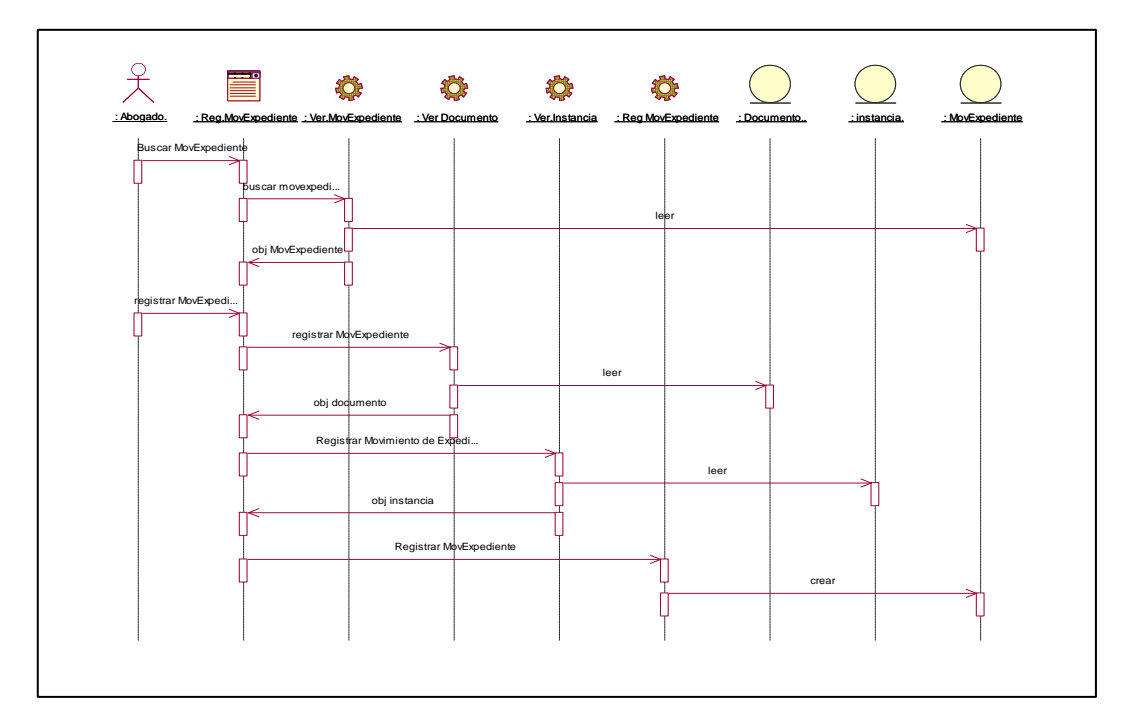

Figura N°11: Diagrama de Actividades-Expediente

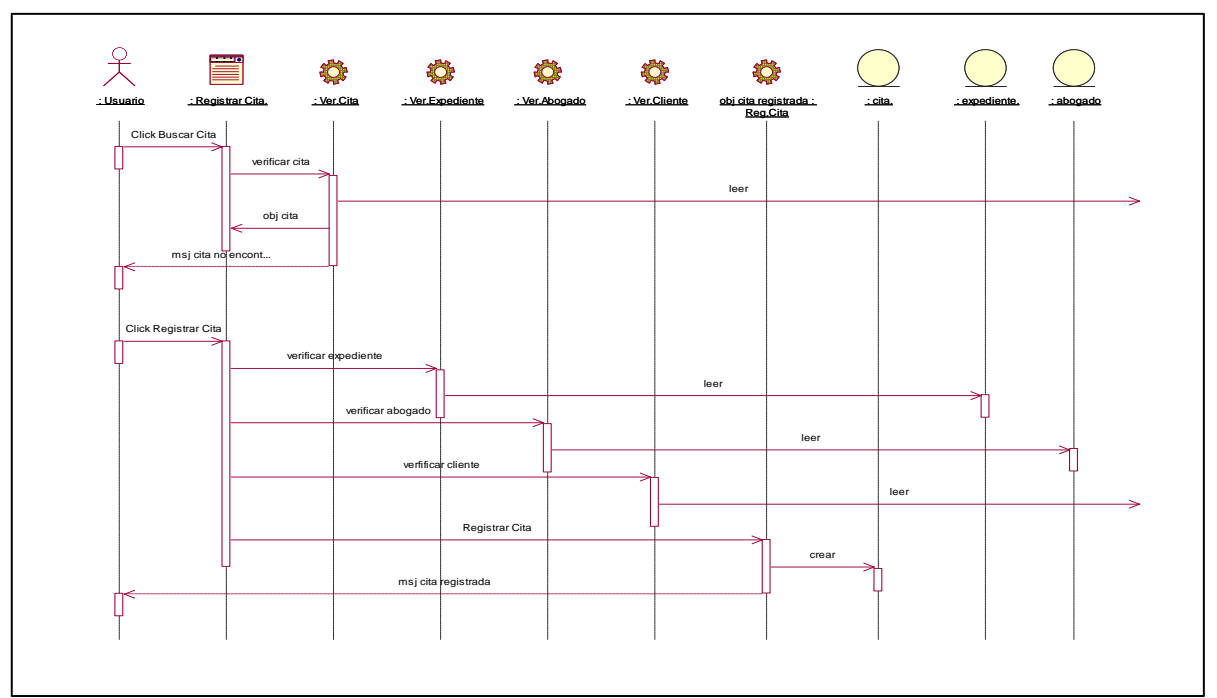

Figura N°12: Diagrama de Secuencia- Cita

Fuente: Elaboración Propia

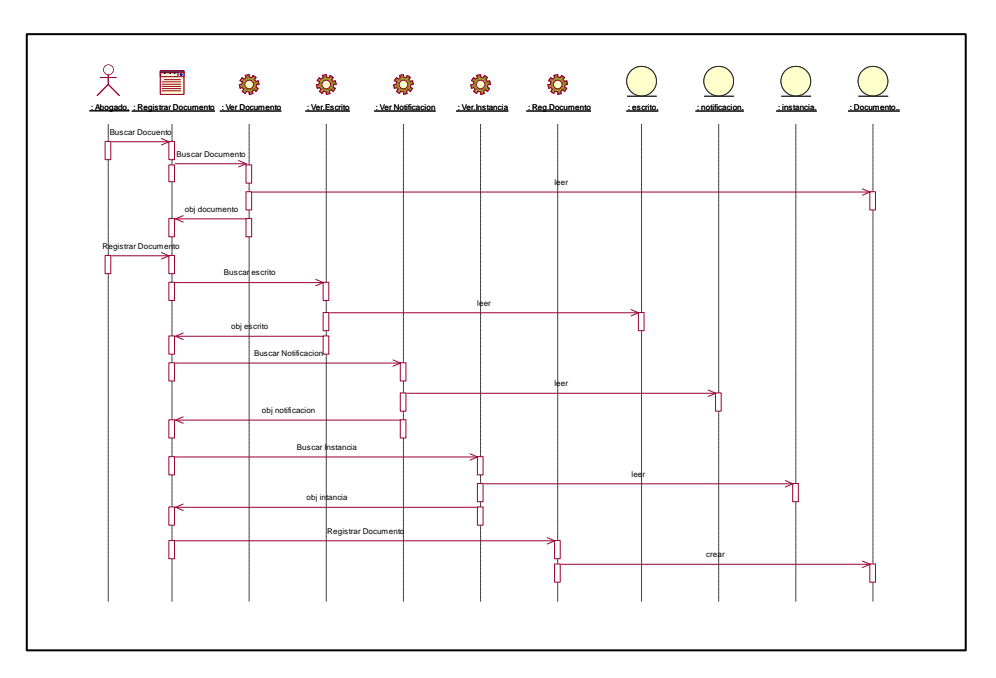

Figura N°13: Diagrama de Secuencia- Documento

Fuente: Elaboración Propia

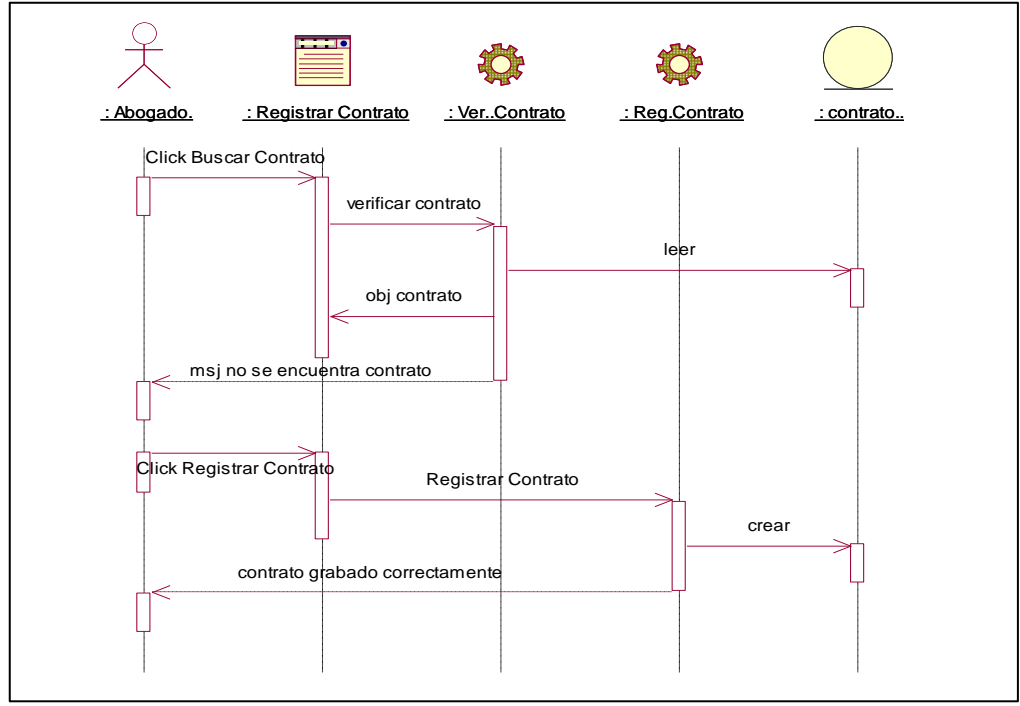

Figura N°14: Diagrama de Colaboración-Documento

Fuente: Elaboración Propia

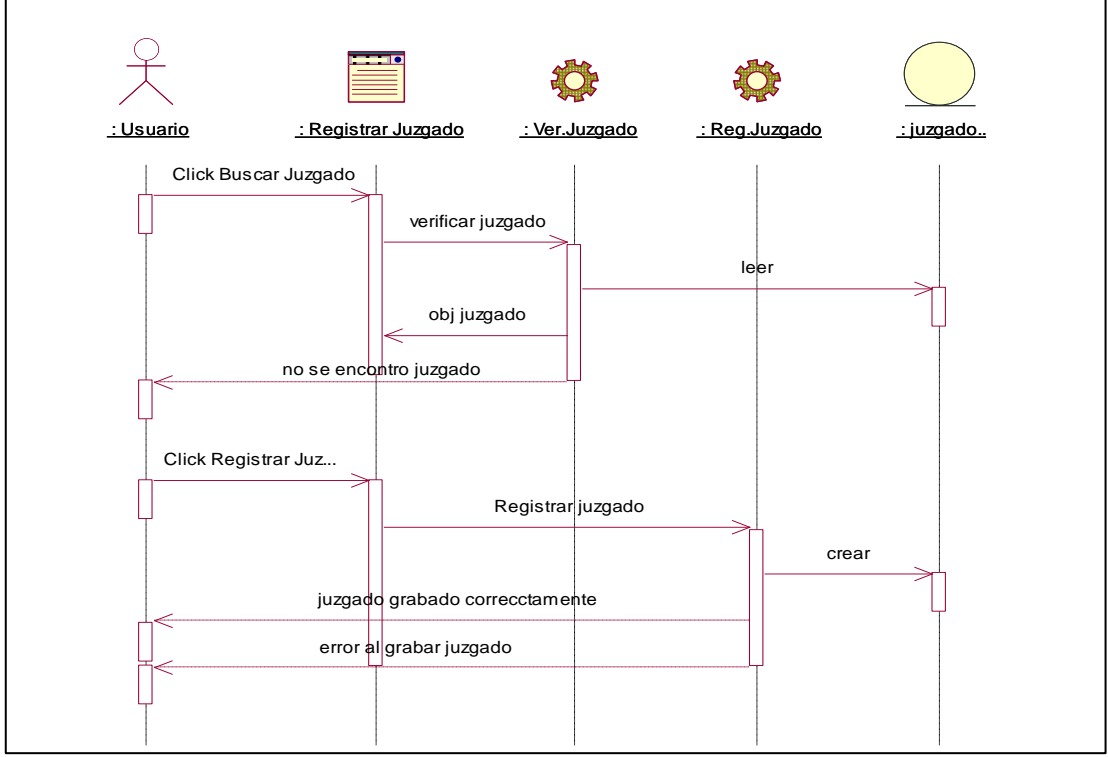

Figura N°15: Diagrama de Colaboración-Documento

Fuente: Elaboración Propia

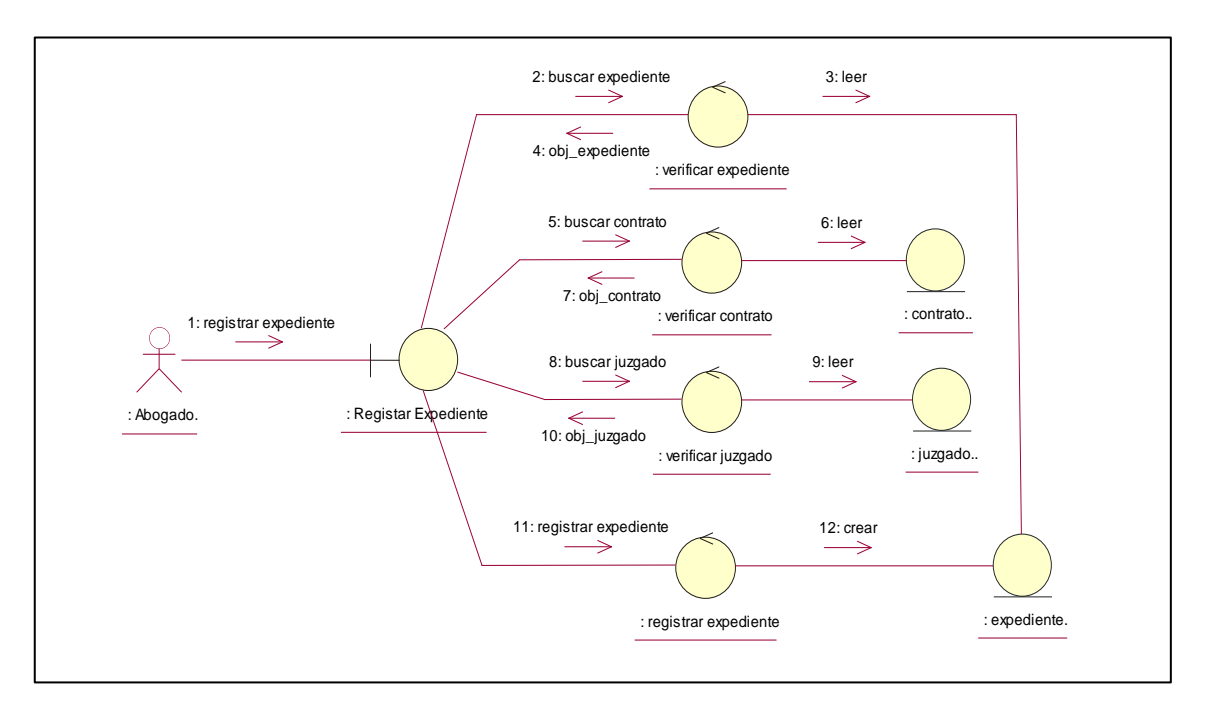

Figura N°16: Diagrama de Colaboración- Expediente

Fuente: Elaboración Propia

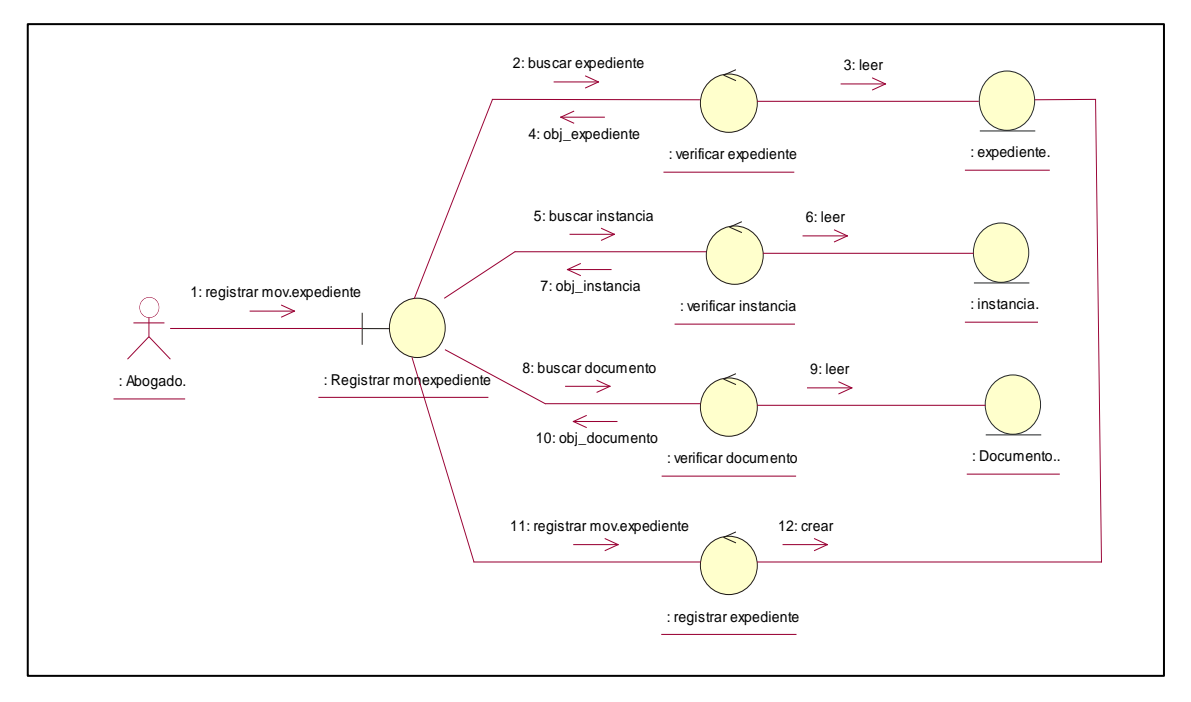

Figura N°17: Diagrama de Colaboración-Mov.Expediente

Fuente: Elaboración Propia

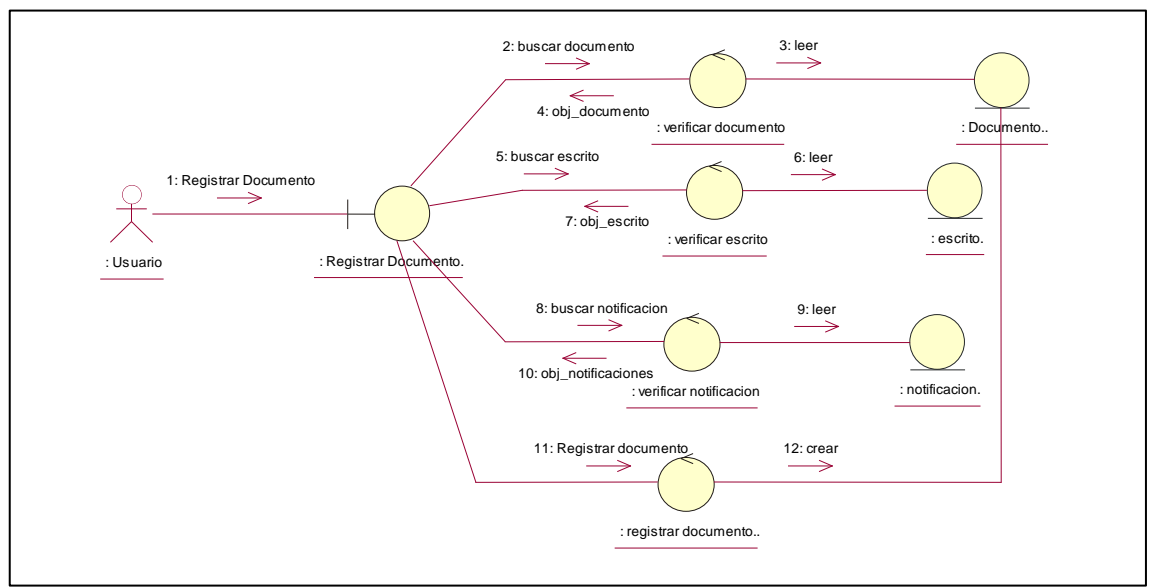

Figura N°18: Diagrama de Colaboración-Documento

Fuente: Elaboración Propia

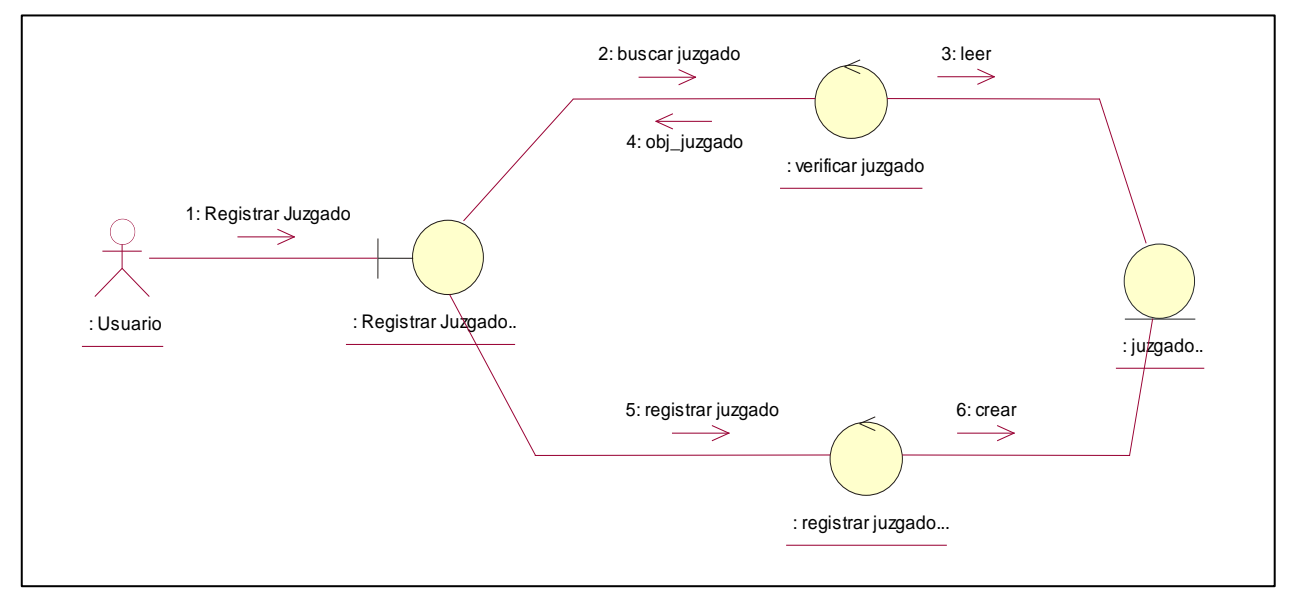

Figura N°19: Diagrama de colaboración-Juzgado

Fuente: Elaboración propia

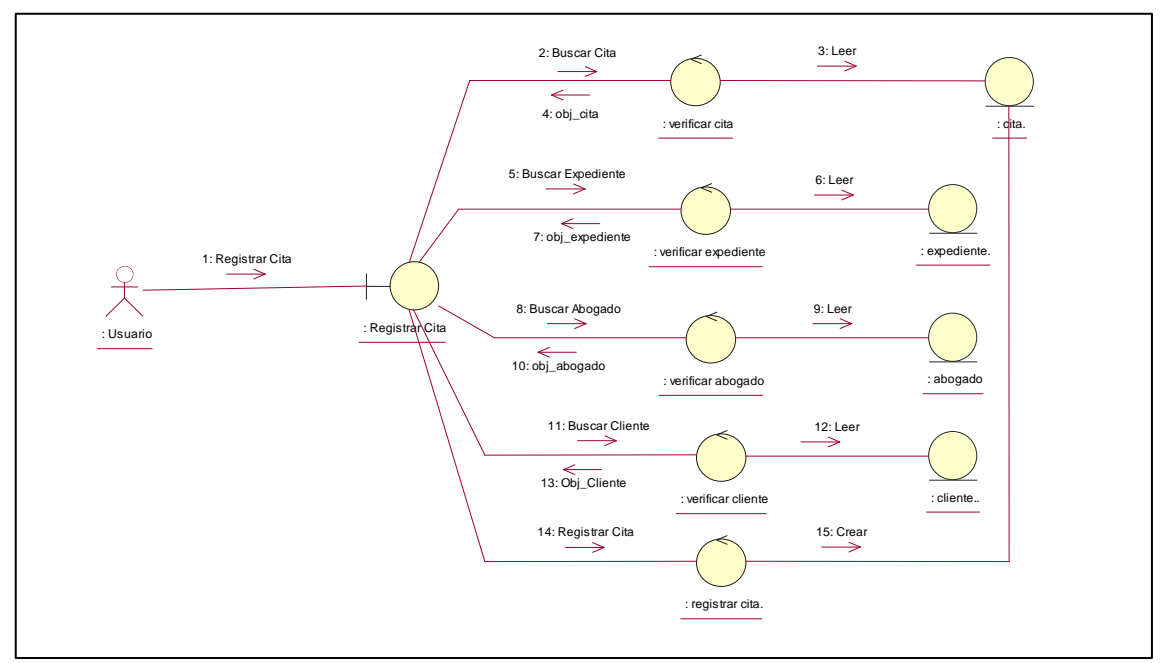

Figura N°20: Diagrama de colaboración\_ Cita

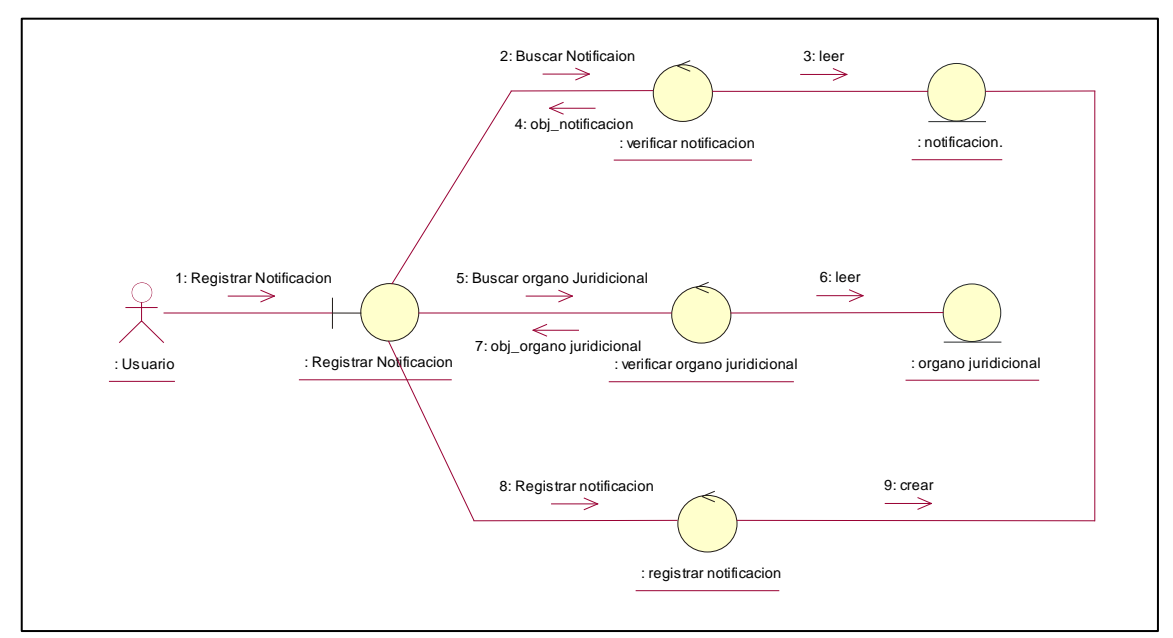

Figura N°21: Diagrama de colaboración\_ Notificación

Fuente: Elaboración propia

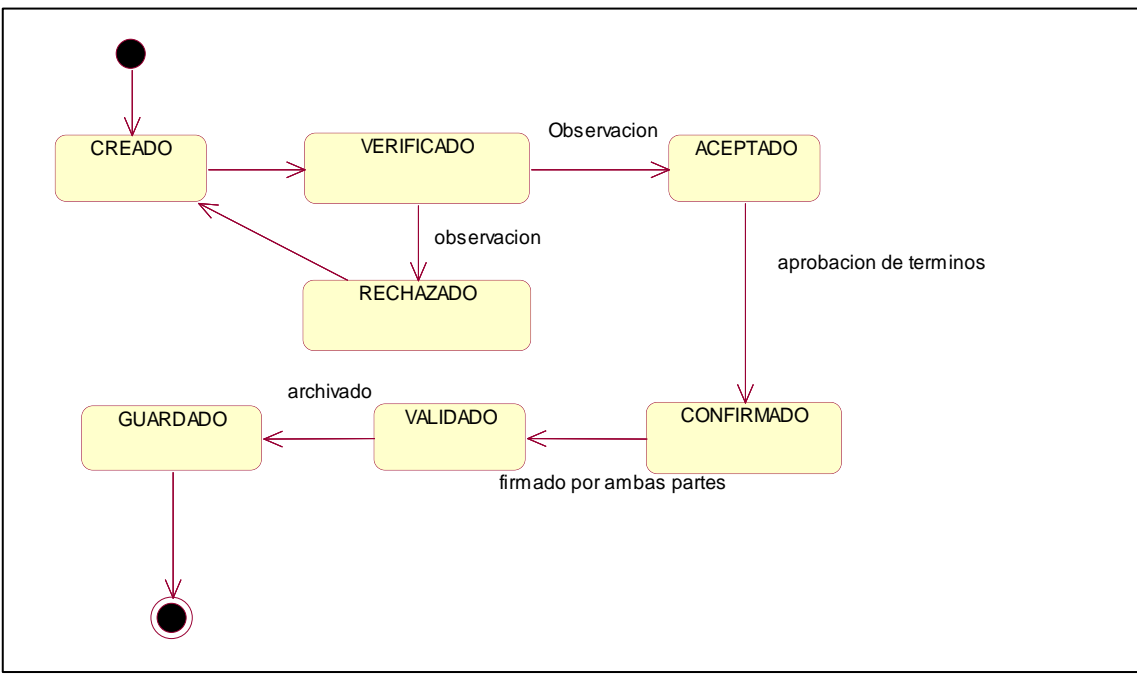

Figura N°22: Diagrama de estado -Contrato

Fuente: Elaboración Propia

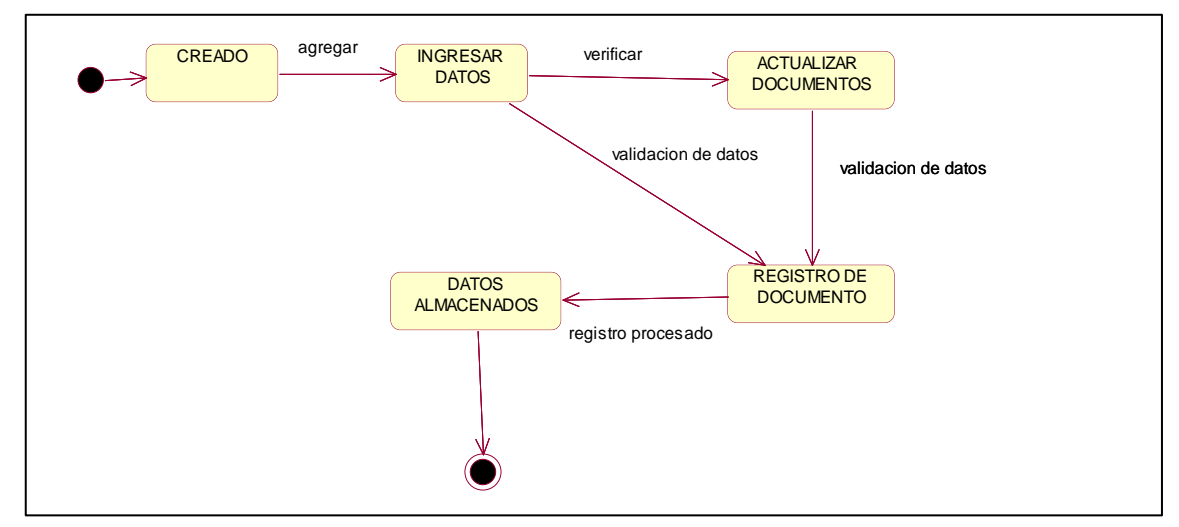

Figura N°23: Diagrama de Estado -Mov.Expediente

Fuente: Elaboración Propia

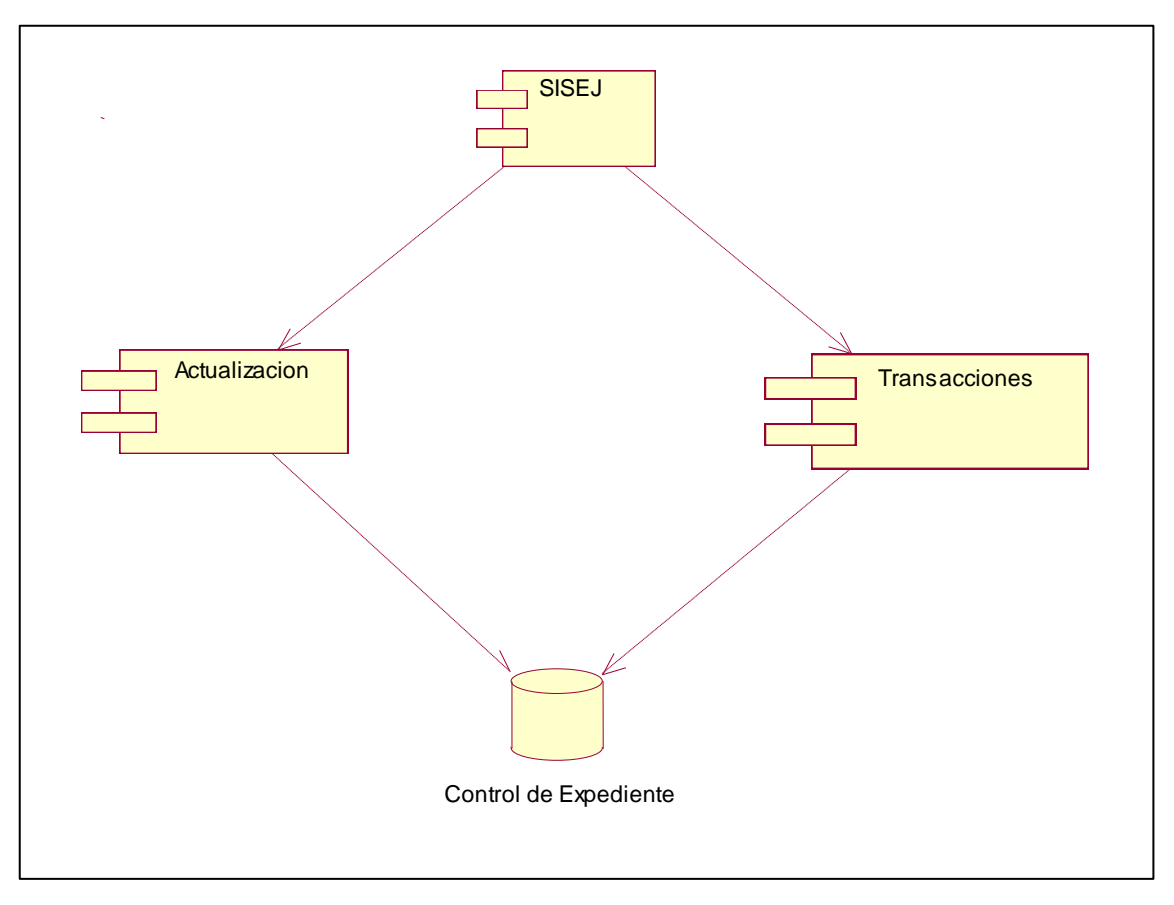

Figura N°24: Diagrama de componentes

Fuente: Elaboración Propia

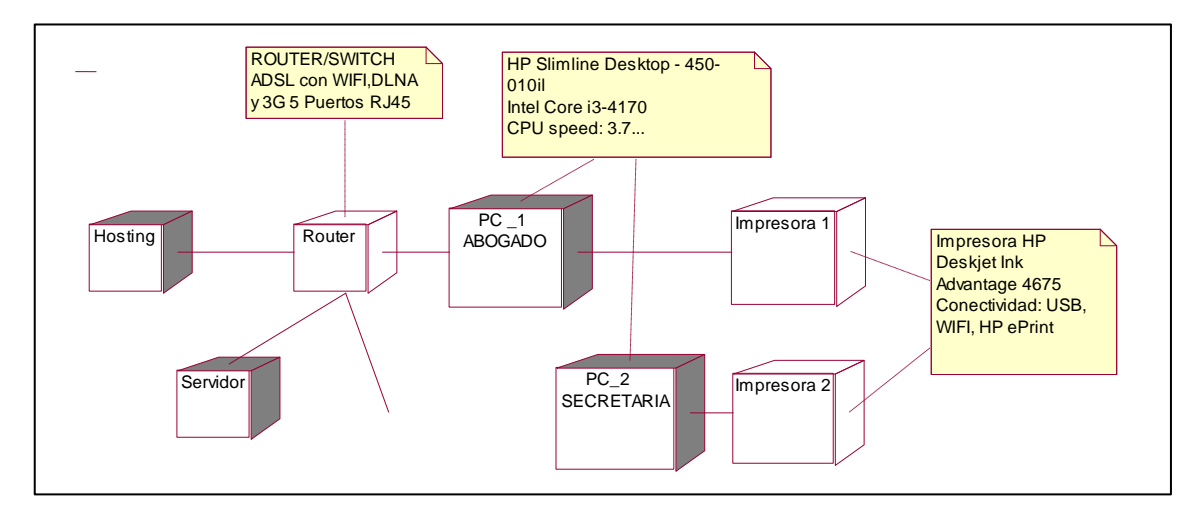

Figura N°25: Diagrama de despliegue

Fuente: Elaboración propia

## INTERFAZ GRAFICA EN ASP.NET

A continuación, se presentan las interfaces de las principales ventanas de la página web:

Pantalla Principal de Inicio: Es la pantalla principal donde los usuarios van a informarse de los servicios que ofrece el estudio jurídico

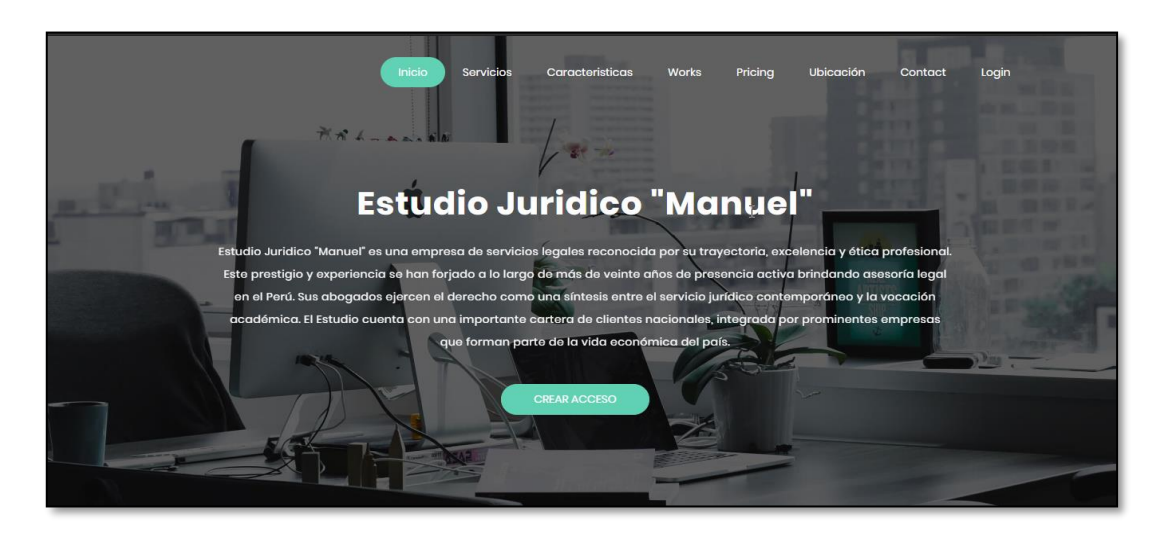

Figura N°26: Portada principal

Fuente: Elaboración propia

Loguin de Acceso Restringido: En esta pantalla solo los abogados y los clientes del estudio jurídico tendrán acceso para sus respectivos expedientes.

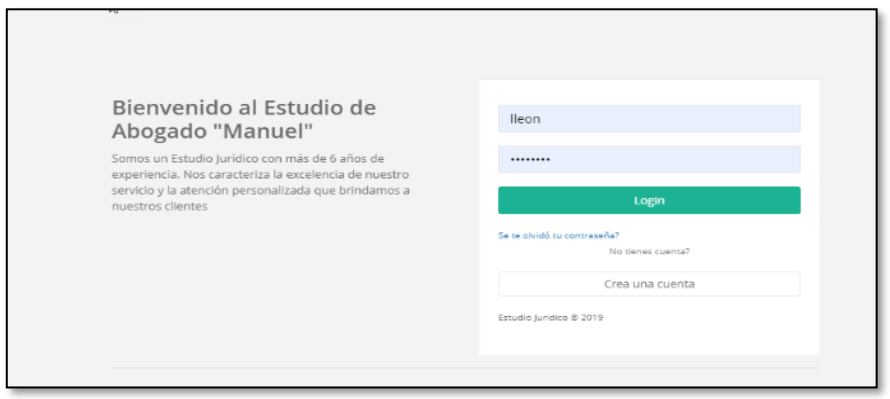

Figura N°27: Loguin de acceso

Fuente: Elaboración propia

Registrar Notificación: El abogado podrá registrar las nuevas notificaciones que se envían para un determinado caso.

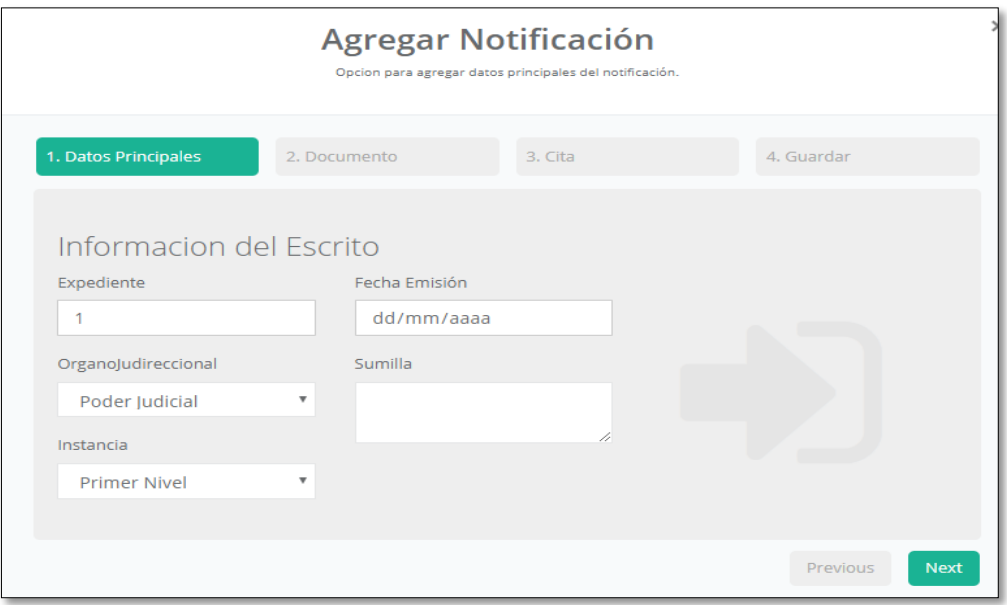

Figura N°28: Registrar Notificación

Fuente: Elaboración propia

Registro de Cliente: Se registrarán los datos importantes del cliente para el caso.

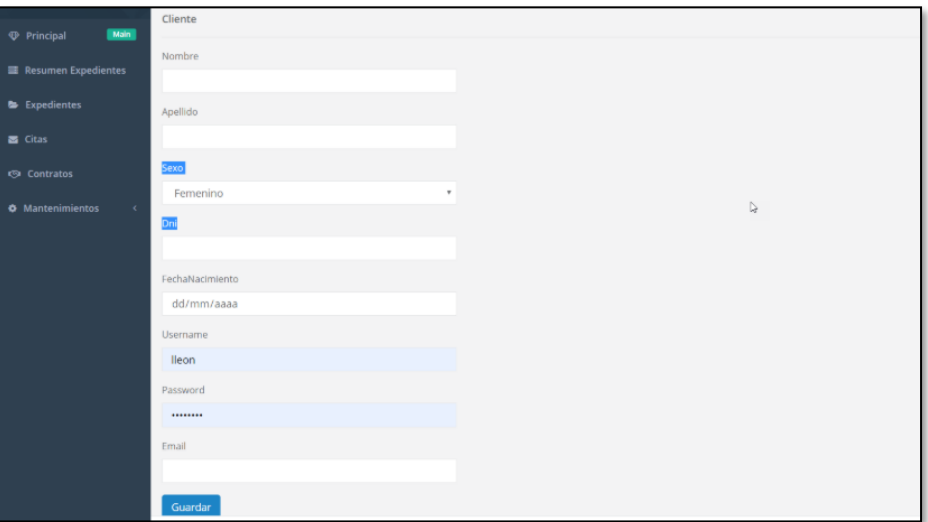

Figura N°29: Registrar Cliente

Fuente: Elaboración propia

Registro de Expediente: Pantalla para la creación de un expediente jurídico la cual se creará cuando la instancia de respuesta con el número de expediente creado.

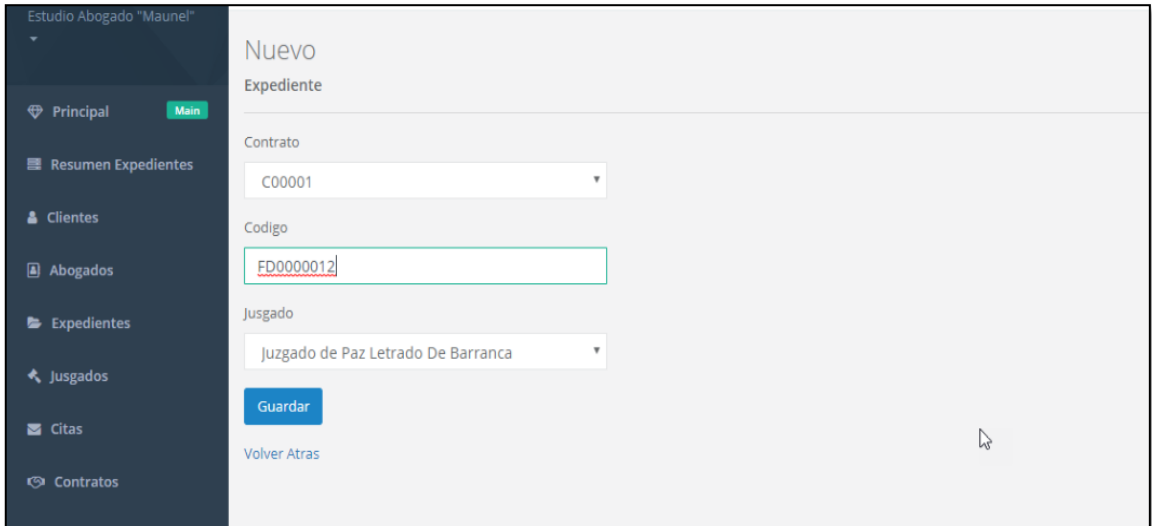

Figura N°30: Registrar Expediente

Fuente: Elaboración Propia

Registro de Abogados: Pantalla para agregar a un nuevo abogado al estudio.

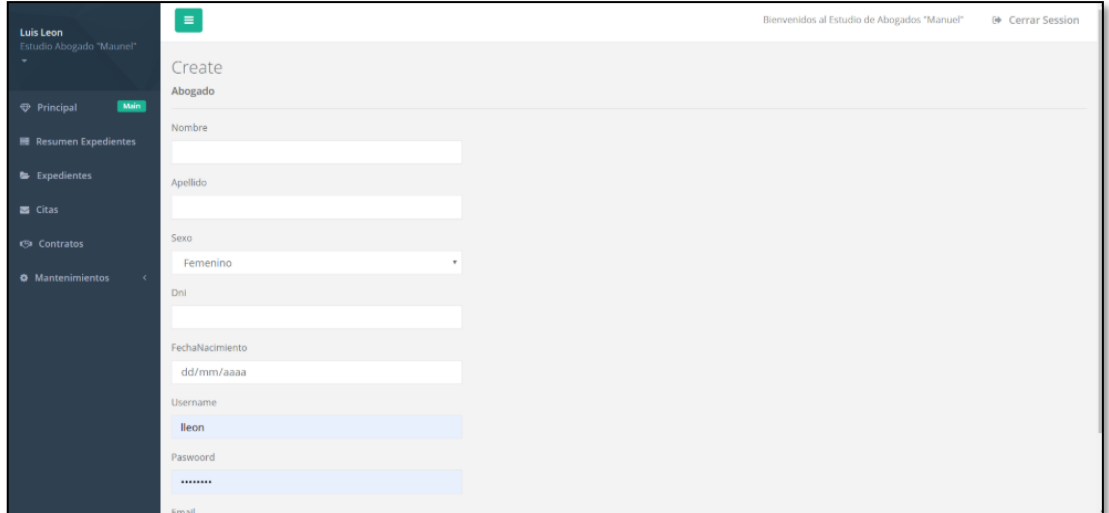

Figura N°31: Registrar Abogado

Fuente: Elaboración Propia

Esta página muestra el seguimiento del proceso para que el cliente pueda visualizar los documentos importantes en su caso.

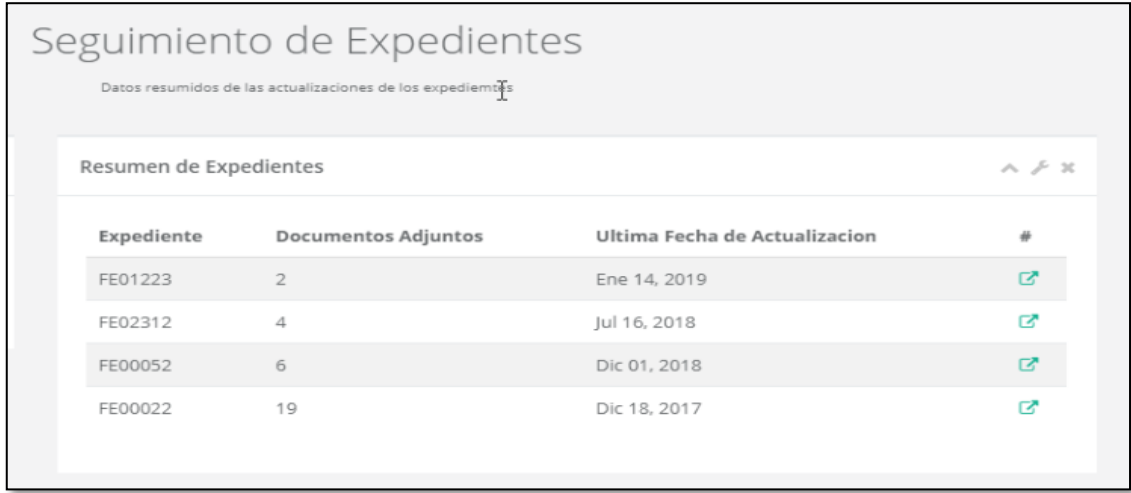

Figura N°32: Seguimiento del Expediente

Fuente: Elaboración propia

Esta página muestra el listado de citas pendiente que tiene a su cargo el abogado del estudio.

| Luis Leon<br>Estudio Abogado "Maunel"<br>٠ | $\equiv$                                          |                     |               |         | Bienvenidos al Estudio de Abogados "Manuel"<br><sup>(*</sup> Cerrar Session |                                     |  |
|--------------------------------------------|---------------------------------------------------|---------------------|---------------|---------|-----------------------------------------------------------------------------|-------------------------------------|--|
|                                            | "Lista de Citas"                                  |                     |               |         |                                                                             |                                     |  |
| [Main]<br><b><i>Q Principal</i></b>        | Home / Citas / Index                              |                     |               |         |                                                                             |                                     |  |
| <b>III</b> Resumen Expedientes             | Nueva Cita                                        |                     |               |         |                                                                             |                                     |  |
| <b>b</b> Expedientes                       | FechaRegistro                                     | FechaCita           | Abogado       | Cliente | Expediente                                                                  |                                     |  |
| <b>B</b> Citas                             | 5/06/2019 22:29:10                                | 13/06/2019 01:01:00 | Luis Humberto | Luis    | EX000001                                                                    | $\overline{\text{Hil}}$<br>$\alpha$ |  |
| <b>Contratos</b>                           |                                                   |                     |               |         |                                                                             |                                     |  |
| <b>O</b> Mantenimientos<br>$\epsilon$      |                                                   |                     |               |         |                                                                             |                                     |  |
|                                            |                                                   |                     |               |         |                                                                             |                                     |  |
|                                            |                                                   |                     |               |         |                                                                             |                                     |  |
|                                            |                                                   |                     |               |         |                                                                             |                                     |  |
|                                            |                                                   |                     |               |         |                                                                             |                                     |  |
|                                            |                                                   |                     |               |         |                                                                             |                                     |  |
|                                            |                                                   |                     |               |         |                                                                             |                                     |  |
|                                            | Copyright Estudio Abogados "Manuel" © 2014 - 2020 |                     |               |         |                                                                             | Estudio Abogados "Manuel"           |  |

Figura N°33: Listado de Citas

Fuente: Elaboración propia

#### **Análisis y Discusión**

<span id="page-40-0"></span>Para el desarrollo de la presente investigación se logró utilizar la metodología RUP lo cual nos sirve para el desarrollo, diseño del funcionamiento y tareas específicas que hacen dentro del estudio jurídico, así como también Sql server para el modelamiento de la base de datos y el almacenamiento de datos importantes para el estudio jurídico. Por otra parte, para la culminación del sistema informático web utilizamos visual Studio como programa y Asp.Net que es un lenguaje de programación que nos permite codificar de manera rápida para la creación de la página. Todo ello sirvió como base para el proceso de construcción del software.

Para este proceso de desarrollo se comparó información con otras tesis referentes al tema la cual podremos como referencia ya que se logró el mismo resultado las cuales son:

El proyecto realizado por Cabrera Maldonado, Angelica y Reyes Piedra, Andrés (2010), la cual coincidimos con la utilización de la metodología RUP para el diseño y entendimiento de las tareas y funciones del sistema. Teniendo también como el mismo objetivo la accesibilidad rápida en la búsqueda de los expedientes y documentos en el estudio jurídico.

Rojas Campos y Ricardo Alejandro (2013), contribuyen a esta investigación ya que se tomó como referencia la utilización de la metodología rup con la finalidad de conocer los procesos y tareas del requerimiento de la empresa; SQL server 2008 para el diseño y almacenamiento en la base de datos y por último Visual Studio.net 2008 para la programación y realización de la página web.

En el proyecto de investigación de Hernández García, Eduardo y Hernández Mendoza, Leonardo (2013), concordamos con el uso de la metodología RUP, SQL server y visual Studio como programas para el diseño, desarrollo y construcción del sistema informático web.

Meléndez Pérez, Jorge Daniel (2015), nos indica que utilizo la metodología de modelamiento unificado (UML), la cual se coincidió con la presente investigación ya que nos permitió entender los procesos que se realizan en el estudio jurídico teniendo como igual objetivo la minimización de riesgos en perdida de documentos judiciales.

Araujo Castañeda, Marlon, Supo Cornejo, Francisco y Supo Cornejo, Francisco (2015) quien coincidimos con los autores de la presente tesis en la utilización del en la utilización del lenguaje de modelamiento unificado (UML).

## **Conclusión**

<span id="page-42-0"></span>Podemos destacar las siguientes conclusiones de la presente tesis:

Identificamos los procesos principales que sirvieron como apoyo para conocer y tener un mejor enfoque de las tareas realizadas diariamente en el estudio jurídico abogados y asociados "Manuel".

Se aplicó la metodología rup para el modelamiento de los diagramas del sistema informático web, lo cual nos sirvió como análisis previo de las funciones que va a realizar el sistema informático web del estudio jurídico.

Se realizó un sistema informático web que permitió brindar solución a los problemas mencionados del estudio jurídico, logrando la eficiencia en la búsqueda y administración de los expedientes de cada cliente, así como también brindar un mejor servicio ya que se tiene una herramienta tecnológica que facilita a los clientes del estudio a visualizar el avance de sus casos desde cualquier lugar donde se encuentren.

## **Recomendación**

<span id="page-43-0"></span>Implementar el sistema de información propuesta para las mejoras sustanciales en el estudio jurídico

El personal del estudio jurídico deberá tener charlas y capacitaciones para poder tener conocimiento en el manejo del sistema.

Se deberá tener en cuenta la seguridad de datos en cuanto a las claves y usuarios entregados a cada cliente del estudio.

<span id="page-43-1"></span>Como sugerencia queremos que este sistema pueda ser implementado en otros estudios jurídicos con fin de poder ayudar a agilizar la búsqueda de sus expedientes y mejorando la atención a sus clientes

#### **Referencias Bibliográficas**

- Araujo Castañeda, Marlon, Supo Cornejo, Francisco y Supo Cornejo, Francisco (2015), en su tesis *titulada "Sistema inteligente de búsqueda de expedientes judiciales basados para consultorios jurídicos",* realizada en la universidad privada Antenor Orrego.
- Cabrera Maldonado, Angelica y Reyes Piedra, Andrés (2010) En su tesis *titulada "sistema de información para la gestión de expedientes jurídicos, caso particular estudio jurídico ochoa neyra y asociados"* realizada en la universidad de Cuenca.
- Fernando Berzal, F. J. (2007). Desarrollo de aplicaciones web con Asp.net.(págs. 29- 30). First Edition.
- Hernández García, Eduardo y Hernández Mendoza, Leonardo (2013), en su tesis titulada *"sistema de control y seguimiento de expedientes en una institución jurídica", realizado en la universidad nacional autónoma de México.*
- Ivar Jacobson, G. B. (2000). El proceso unificado de desarrollo y Software. (págs. 10-11-12). Madrid: Pearson Educacion.
- Kendall, K. Y. (2005). Analisis y Diseño del Sistema. En K. y. Kendall, *Analisis y Diseño del Sistema* (págs. 658-659). Mexico: Pearson Educacion.
- Meléndez Pérez, Jorge Daniel (2015), en su tesis titulada *"Análisis, diseño e implantación de un sistema de apoyo al seguimiento de procesos judiciales en el estudio jurídico salas calderón & asociados de la ciudad de ica.2015"*, realizada en la universidad católica los ángeles Chimbote.
- Rojas campos, Ricardo Alejandro (2013), en su tesis titulada *"sistema informático de seguimiento de procesos jurídicos de Themis SAC"*, realizada en la universidad nacional de amazonia peruana.
- Sheldon, A. O. (2009). Fundamentos de SQL. En A. O. Sheldon, *Fundamentos de SQL* (págs. 4-5).
- Swedberg, J. C. (2009). Aprende Jquery 1.3. En J. C. Swedberg, *Aprende Jquery 1.3* (págs. 29-30). Madrid: Ediciones Anaya Multimedia.

## **Anexo**

## <span id="page-45-0"></span>OPERACIONALIZACION DE VARIABLES:

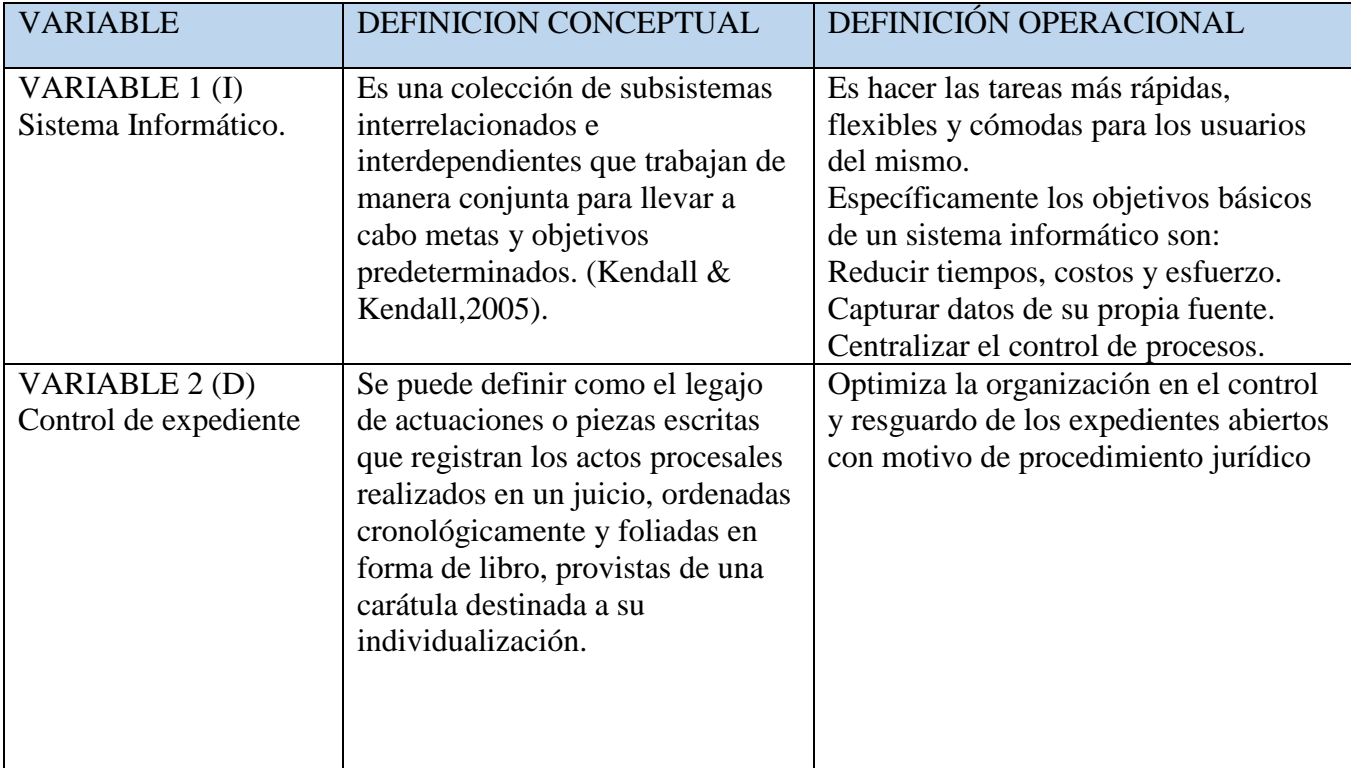

Se realizó la encuesta al personal del estudio jurídico y los resultados fueron los siguientes:

¿Los procesos de almacenamiento de documentos judiciales es tedioso y quita tiempo?

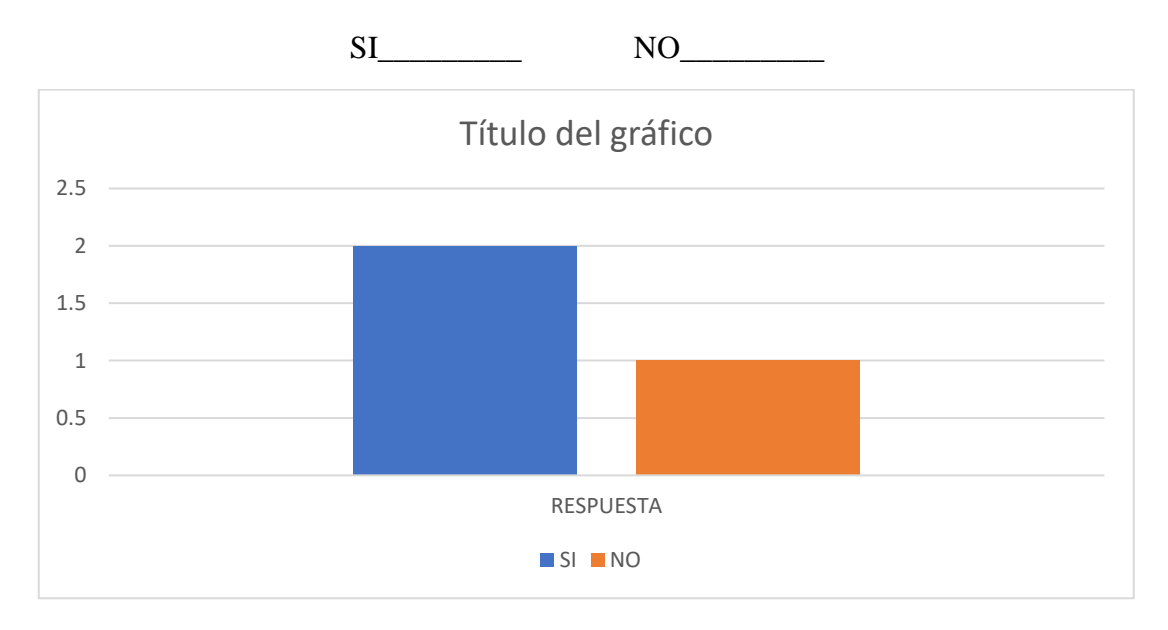

## 1. ¿Utilizan algún programa para el guardado de los expedientes?

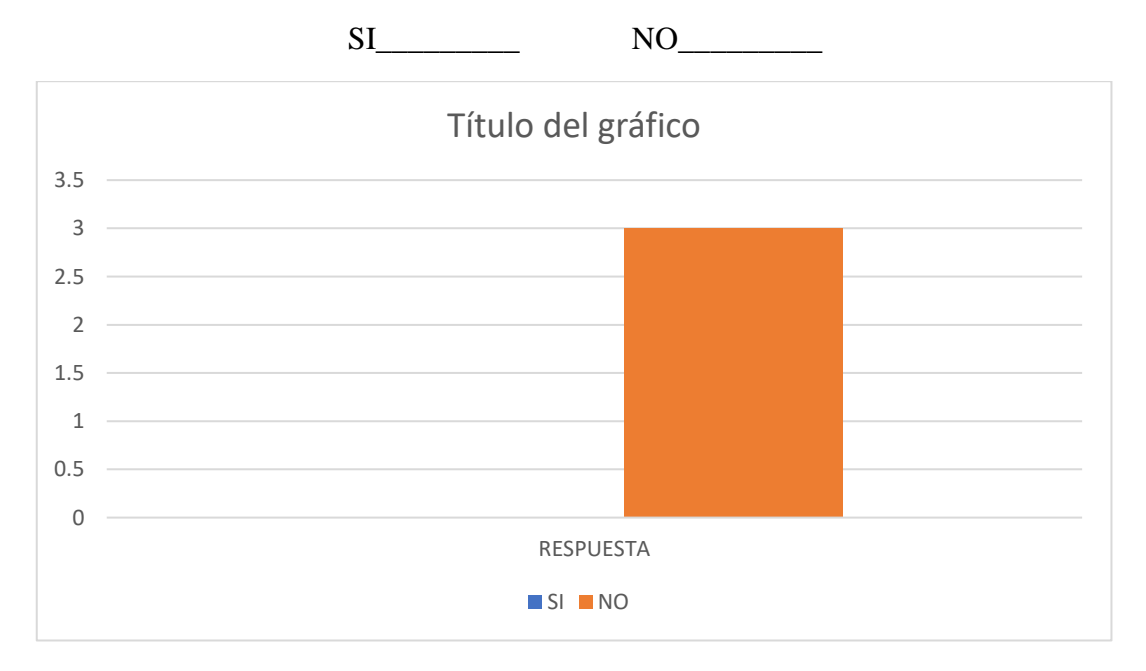

¿si ocurriera un evento catastrófico tendría un resguardo de los expedientes de cada cliente?

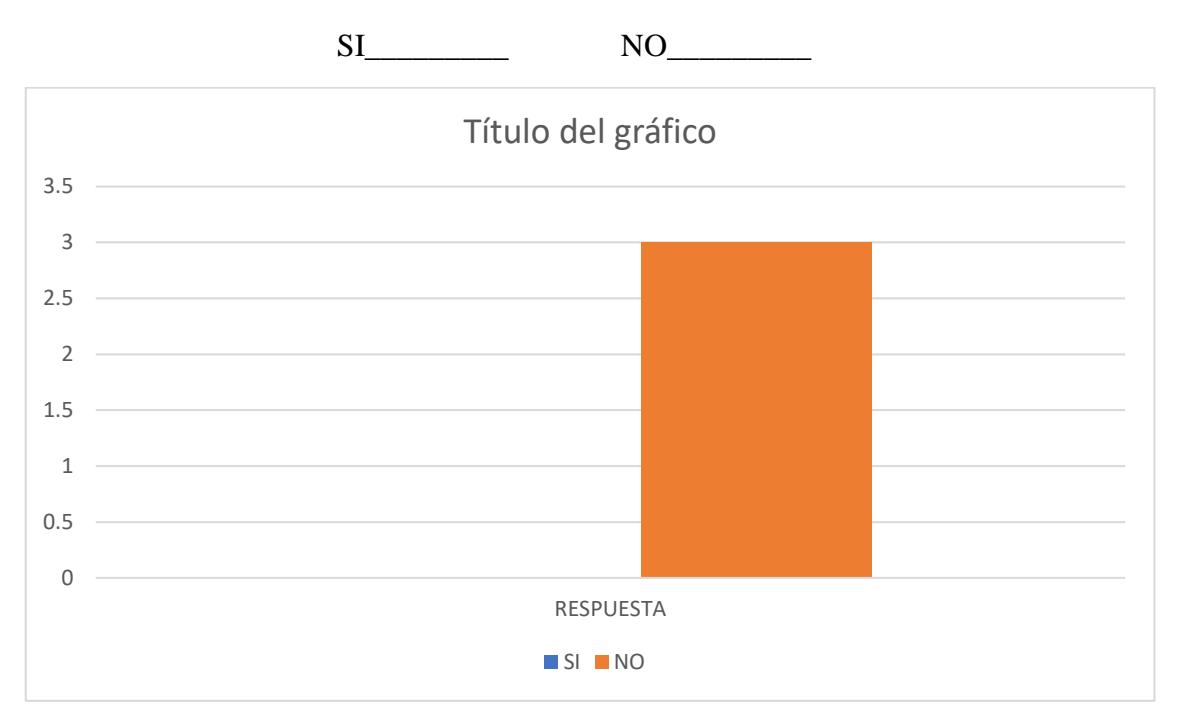

¿Los problemas y carencias de la empresa perjudican la perspectiva de un buen servicio de la empresa?

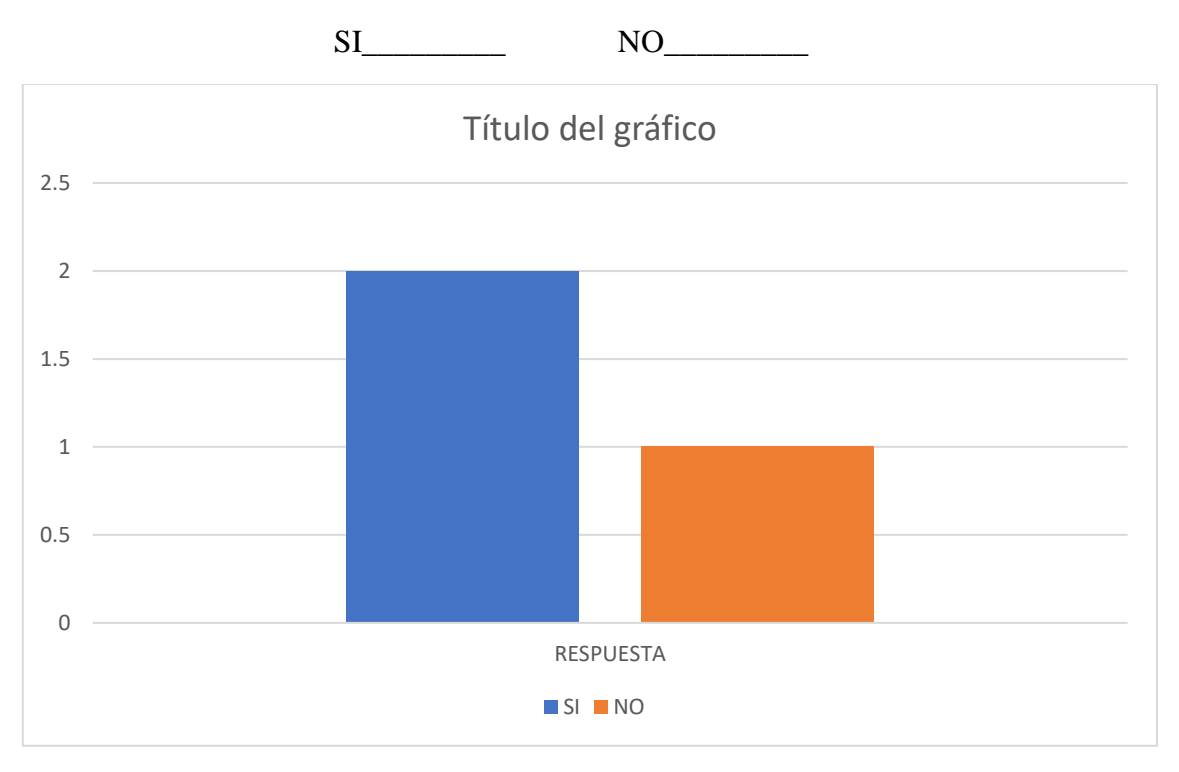

2. ¿le gustaría tener una herramienta tecnológica que ayude en el control de expedientes y a la publicidad del estudio?

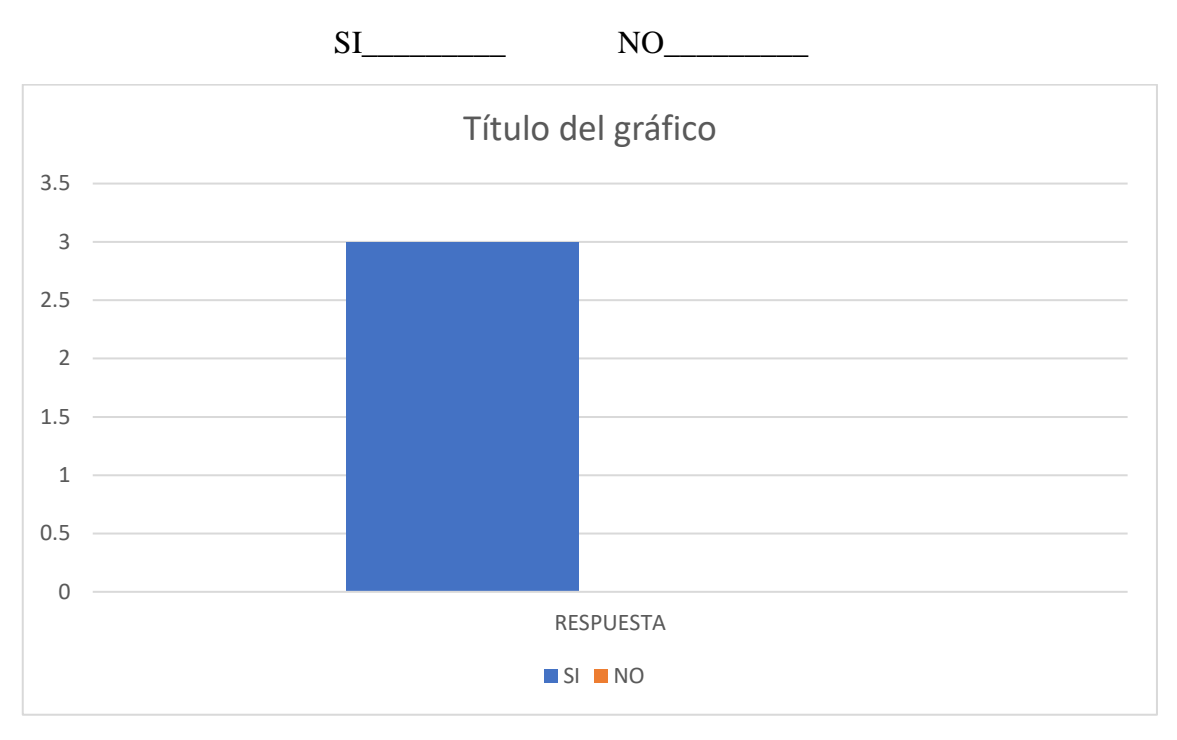

3. ¿El cliente se sentiría satisfecho si podría acceder a su expediente desde cualquier lugar donde se encuentre?

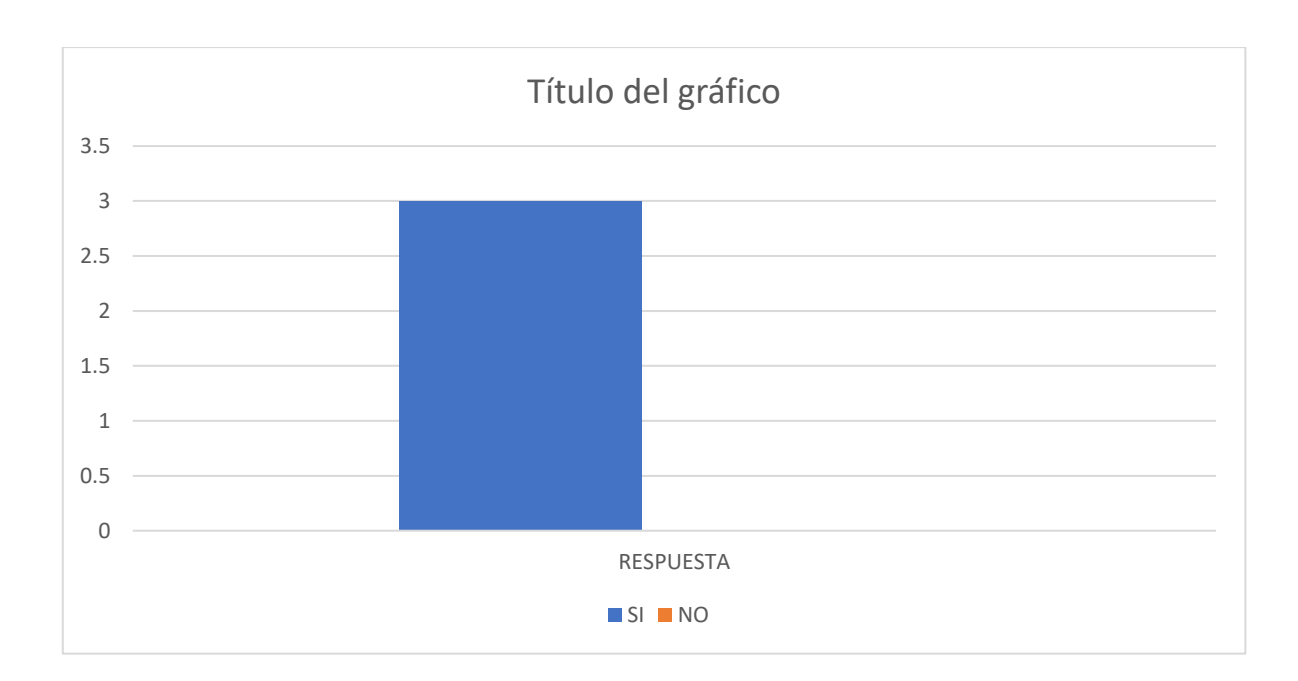

SI\_\_\_\_\_\_\_\_\_ NO\_\_\_\_\_\_\_\_\_